<span id="page-0-0"></span>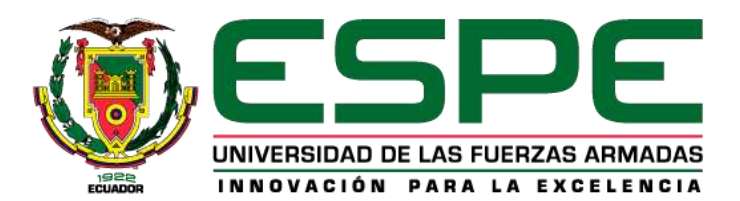

## **Control del Brazo Robótico Ufactory 850 a través del Software Ufactory Studio**

Illescas Fierro, Diego Andres y Tapia Quevedo, Danis Ariel

Departamento de Eléctrica, Electrónica y Telecomunicaciones

Carrera de Ingeniería en Electrónica y Automatización

Trabajo de integración curricular, previo a la obtención del título de Ingeniero Electrónica y

Automatización

Ing. Víctor H. Andaluz, Ph.D.

28 de febrero de 2024

**Copyleaks** 

Plagiarism and AI Content Detection Report

# TESIS\_2.pdf

<span id="page-1-0"></span>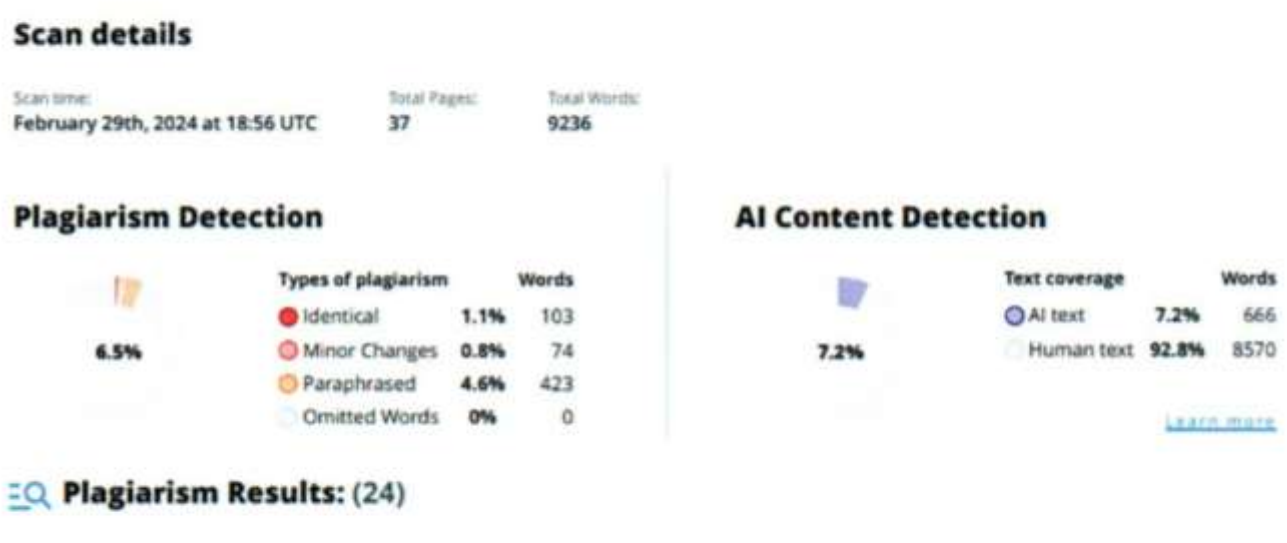

Copyleaks

 $\ddot{}$ 

About this report heip.copyleaks.com

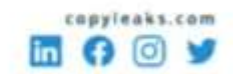

Ing. Andaluz Ortiz, Victor Hugo, Phd.

Director

<span id="page-2-0"></span>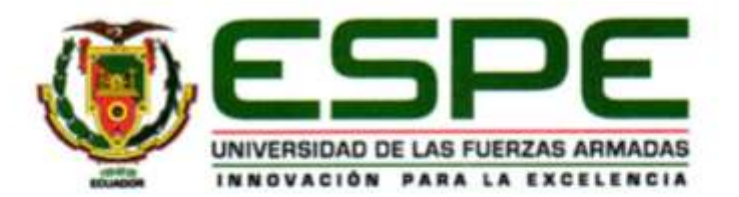

Departamento de Eléctrica, Electrónica y Telecomunicaciones

Carrera de Electrónica y Automatización

### Certificación

Certifico que el trabajo de integración curricular: "Control del Brazo Robótico Ufactory 850 a través del Software Ufactory Studio" fue realizado por la señores Tapia Quevedo, Danis Ariel y el señor Illescas Fierro, Diego Andres, el mismo que cumple con los requisitos legales, teóricos, científicos, técnicos y metodológicos establecidos por la Universidad de las Fuerzas Armadas ESPE, además fue revisado y analizada en su totalidad por la herramienta de prevención y/o verificación de similitud de contenidos; razón por la cual me permito acreditar y autorizar para que se lo sustente públicamente.

Latacunga, 28 de febrero de 2024

Firma:

Ing. Andaluz Ortiz, Victor Hugo, Phd.

C. C.: 1803737442

<span id="page-3-0"></span>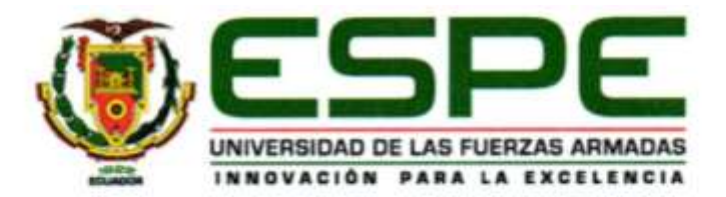

Departamento de Eléctrica, Electrónica y Telecomunicaciones

Carrera de Electrónica y Automatización

#### Responsabilidad de Autoria

Nosotros, Tapia Quevedo, Danis Ariel, con cédula de ciudadania nº 0504849829 y Illescas Fierro, Diego Andres, con cédula de ciudadanía nº 0550026827, declaramos que el contenido, ideas y criterios del trabajo de integración curricular: "Control del Brazo Robótico Ufactory 850 a través del Software Ufactory Studio" es de nuestra autoría y responsabilidad, cumpliendo con los requisitos legales, teóricos, científicos, técnicos, y metodológicos establecidos por la Universidad de las Fuerzas Armadas ESPE, respetando los derechos intelectuales de terceros y referenciando las citas bibliográficas.

Latacunga, 28 de febrero de 2024

Tapia Quevedo, Danis Ariel C. C.: 0504849829

Illescas Fierro, Diego Andres C. C.: 0550026827

<span id="page-4-0"></span>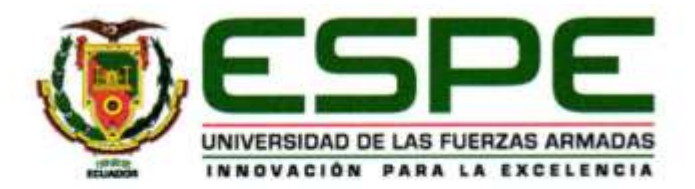

Departamento de Eléctrica, Electrónica y Telecomunicaciones

Carrera de Electrónica y Automatización

### Autorización de Publicación

Nosotros, Tapia Quevedo, Danis Ariel, con cédula de ciudadanía nº 0504849829 y Illescas Fierro, Diego Andres, con cédula de ciudadanía nº 0550026827, autorizamos a la Universidad de las Fuerzas Armadas ESPE publicar el trabajo de integración curricular: "Control del Brazo Robótico Ufactory 850 a través del Software Ufactory Studio" en el Repositorio Institucional, cuyo contenido, ideas y criterios son de nuestra responsabilidad

Latacunga, 28 de febrero de 2024

Tapia Quevedo, Danis Ariel

C. C.: 0504849829

Illescas Fierro, Diego Andres

C. C.: 0550026827

## <span id="page-5-0"></span>**Dedicatoria**

Este proyecto está dedicado a mis padres, quienes han sido mi mayor apoyo y motivación a lo largo de mi trayecto académico. Agradezco profundamente su constante aliento y su inquebrantable respaldo, los cuales han sido mi fortaleza en momentos difíciles. Reconozco que este logro no solo es mío, sino también de toda mi familia, valorando cada gesto y detalle que han contribuido a mi desarrollo. La vida presenta desafíos inevitables, pero nunca olvidaré las lecciones que me han impartido desde mi infancia, las cuales han forjado la persona que soy hoy en día. Estaré eternamente agradecido por su influencia y guía en mi camino.

### *Diego Illescas*

## <span id="page-6-0"></span>**Dedicatoria**

El presento trabajo dedico a mi Madre que es mi fortaleza, mi vida, y mi mundo entero, la persona que siempre me apoya y me ayuda a cada día ser mejor, para perseverar mis metas. A mis hermanas, Jenny, Mayra, Amparo, Jimena que me han ayudado siempre y han creído en mí, y en lo capaz que puedo llegar a convertirme.

A mis queridos sobrinos, Justin, Jaime Andrés, María Belén, José Emilio, Juan David, por compartir gratos momentos conmigo, las risas, los juegos, y apoyo incondicional.

### *Danis Tapia*

### **Agradecimiento**

<span id="page-7-0"></span>Agradezco en primer lugar a Dios, gracias por cuidarme y guiarme durante todo este camino, gracias por levantarme más fuerte después de cada caída.

Agradezco a mis papás, Francisco Illescas y Elizabeth Fierro, porque gracias a ustedes soy lo que soy, un muchacho con grandes cualidades, gracias por ese apoyo incondicional durante toda mi vida.

Agradezco a mis hermanos Francisco y Mauricio Illescas, por estar en todos los momentos difíciles que pase en todo el transcurso de la carrera.

Deseo expresar mi profundo agradecimiento a mis primos Diego, Maria, Carolina y Cristina López, por su orientación, apoyo constante y sabias sugerencias durante el proceso académico de mi carrera.

Agradezco al Ing. Víctor Andaluz, PhD., por compartir su confianza, conocimientos, y su amistad hacia mi persona, estaré muy agradecido por su generosidad y apoyo constante.

Agradezco a mis amigos Jose, Santiago, Marcos y Esteban que siempre han estado conmigo desde el colegio, gracias por compartir todos esos momentos únicos de amistad, confianza, diversión, y horas de juegos que pasábamos hasta la madrugada.

Agradezco a mi compañero de trabajo de integración curricular Danis, por colaborar en todos los trabajos de la carrera, porque gracias a ti se publicó un trabajo en MDPI.

Sin olvidar al Trip, Paul, Walter, Saul, Anita, Danny, Adrián, Santiago.

*Diego Illescas*

#### **Agradecimiento**

<span id="page-8-0"></span>Agradezco en primer lugar a Dios, gracias por cuidarme y guiarme durante todo este proceso, gracias por la salud y fuerza necesaria para seguir este camino.

Agradezco a mi madre, María Quevedo porque gracias a ella se logró conseguir este objetivo, gracias por el esfuerzo y sacrificio que siempre hace por mí, y apoyarme en todo lo que necesite, gracias por siempre cuidarme por cada desvelo, infinitamente agradecido con el ser más hermoso del planeta mi madre.

A mis hermanas, infinitamente gracias por todo el apoyo, los consejos, por siempre cuidar de mí y tener ese apoyo incondicional siempre, a mis queridos sobrinos, gracias por siempre sacarme una sonrisa y pasar momentos juntos con mucha alegría y diversión.

Agradezco al Ing. Víctor Andaluz, PhD y a la Ing. Jessica Ortiz, PhD, por confiar en mí, y acompañarme en todo este proceso, gracias por compartir sus conocimientos, confianza, consejos, y valiosas enseñanzas. Estaré eternamente agradecido por su generosidad y apoyo constante, por ser unas personas auténticas y valiosas para mí.

Agradezco a mis amigos, que siempre están presentes para mí, por su apoyo incondicional y nunca dejarme solo, gracias, David, John, Xavier, Amaury, Lenin, Joel, Steven, Brayan, Anderson, Carlos, estoy muy orgulloso de cada uno de ustedes, y que esta amistad dure siempre.

Agradezco a Bryan, Romel, Axcel, Andres, grandes amigos, por hacer más amena mi instancia en la Universidad, por todo el apoyo, risas, salidas, por su gran dedicación en este gran camino, orgulloso de cada uno de ustedes, en especial a Bryan gracias por el gran esfuerzo que haces por cada uno de nosotros, como siempre te digo, Dios te recompensara. Sin dejar de lado a mi querido Trip, Paul, Walter, Saul, Anita, Danny, Adrián, Santiago y mis hermosas amigas Michelle y Katherine por esas risas y apoyo incondicional.

9

### *Danis Tapia*

# ÍNDICE DE CONTENIDO

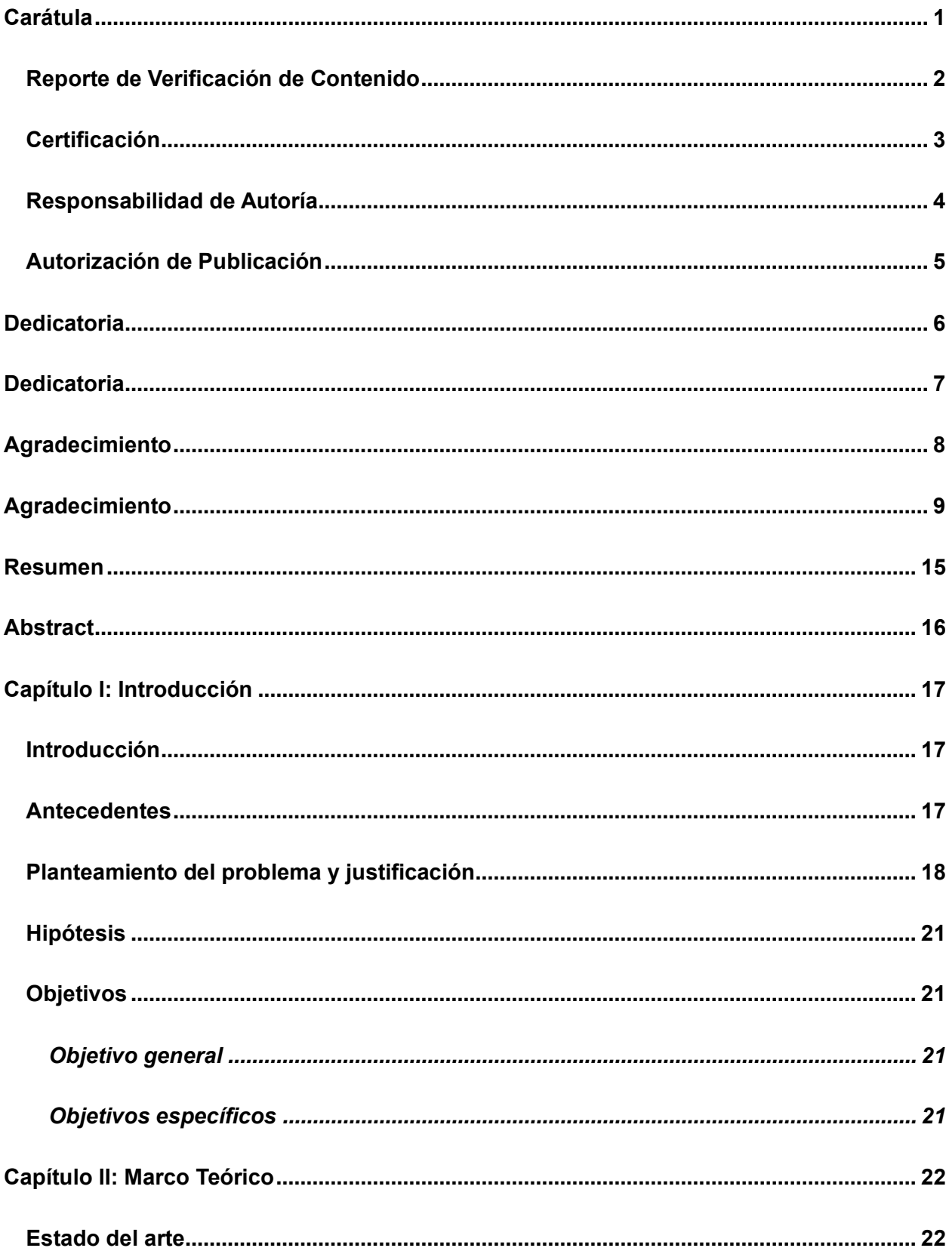

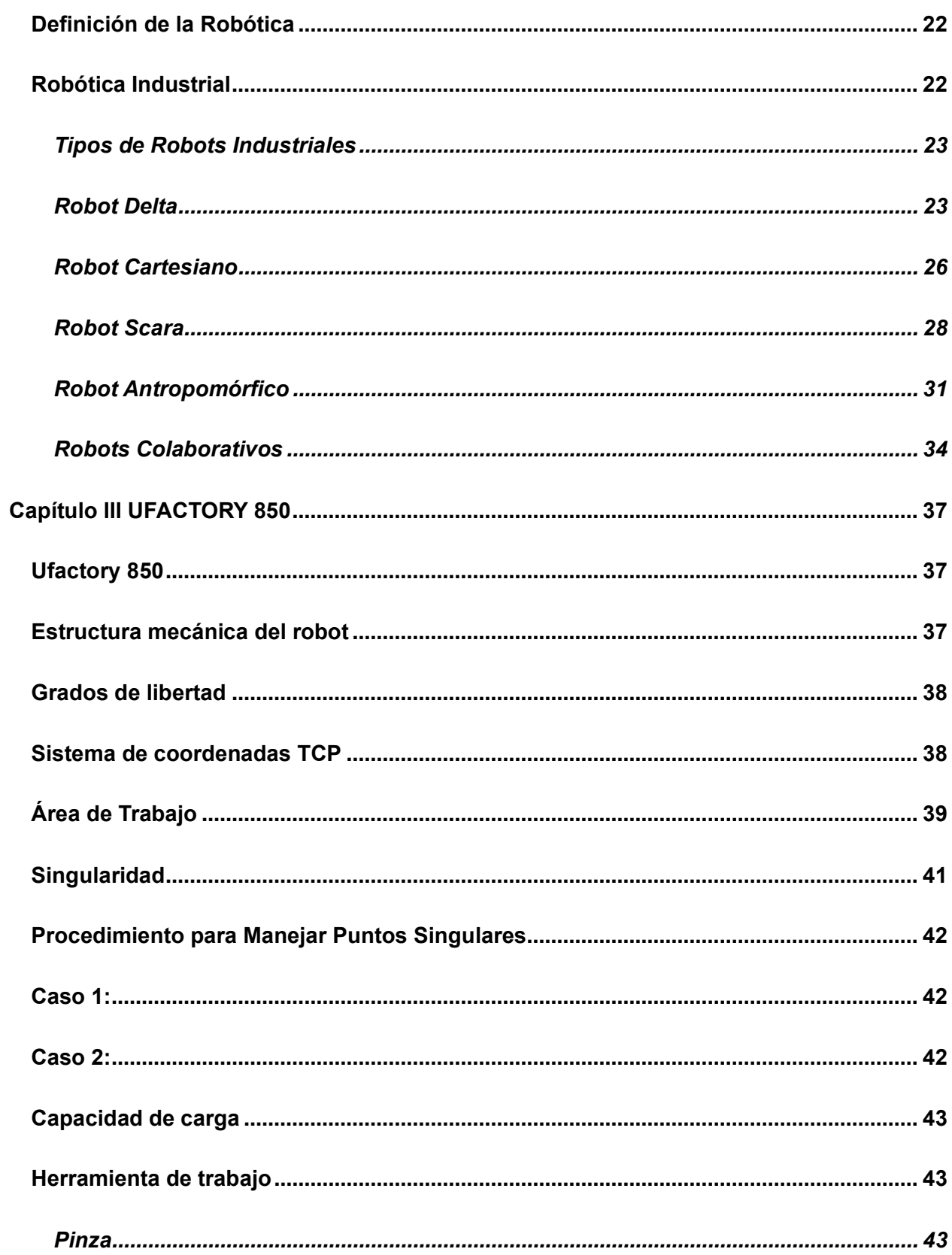

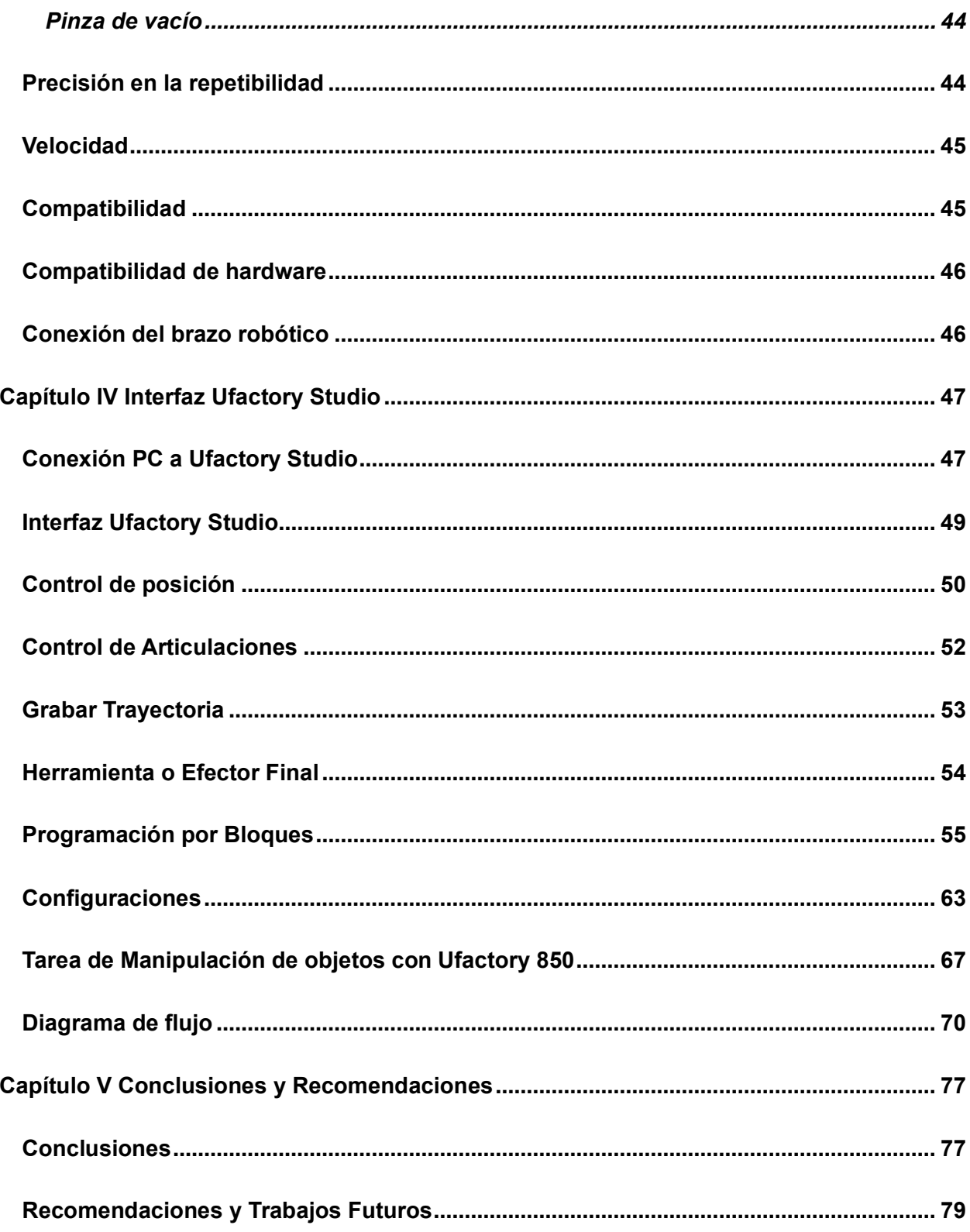

# ÍNDICE DE FIGURAS

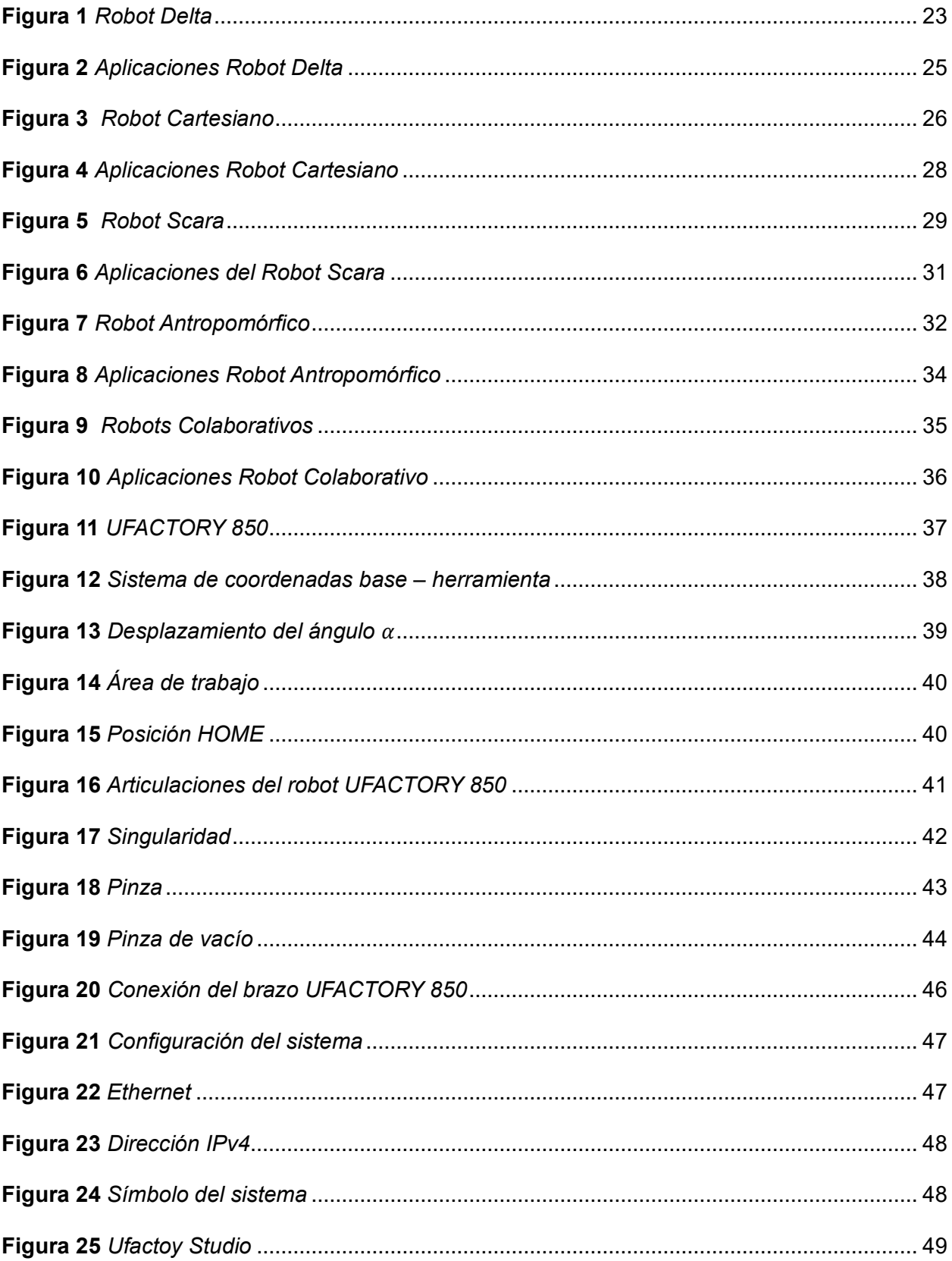

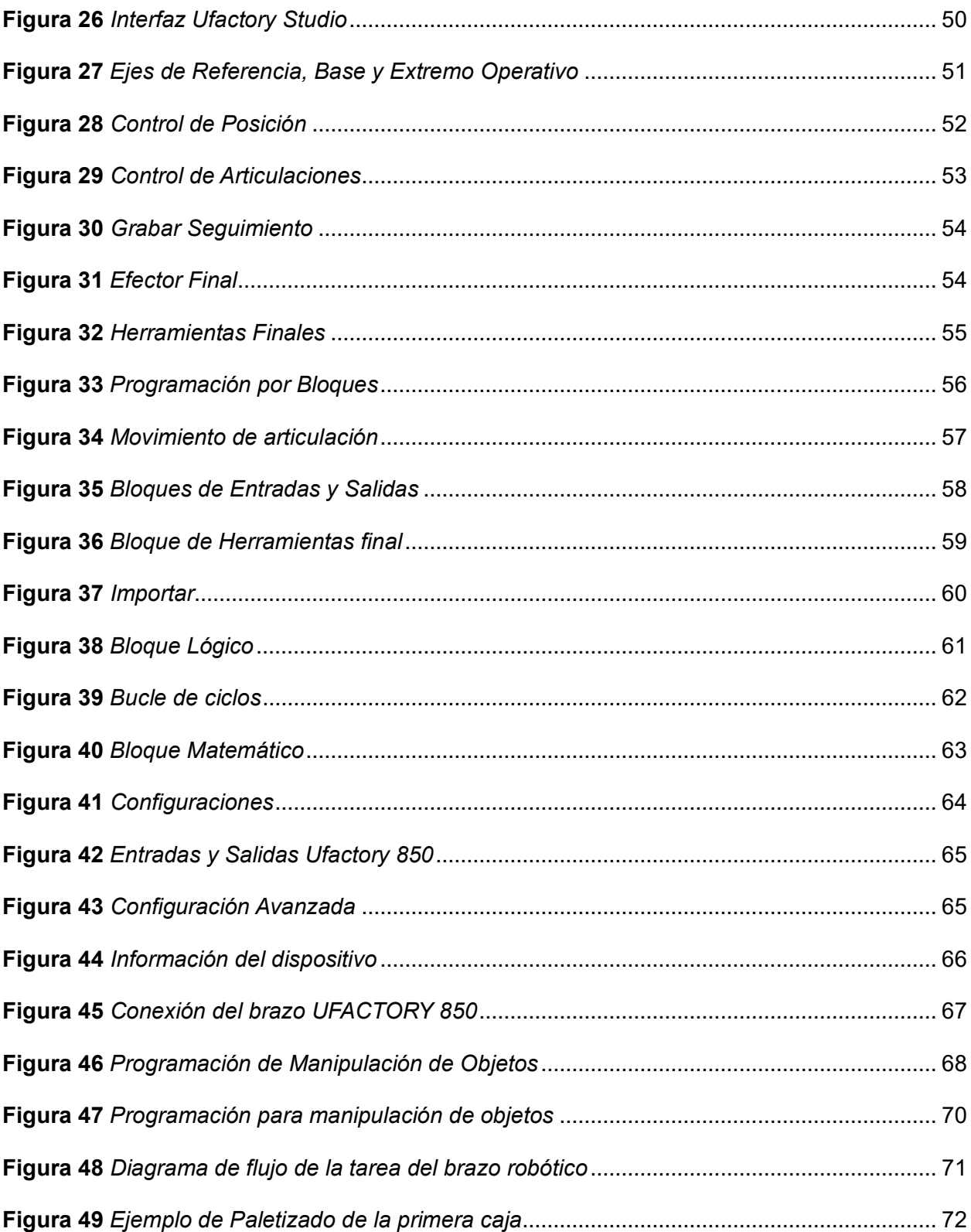

#### **Resumen**

<span id="page-14-0"></span>El objetivo del presente trabajo de integración curricular consiste en el control del brazo Ufactory 850 mediante el software Ufactory Studio, con la finalidad de facilitar la manipulación de objetos dentro de su entorno de trabajo. Este proceso se desarrolla en varias etapas, comenzando cuando una caja sale de un extremo de la banda transportadora, hasta que alcanza el otro extremo. En este punto, un sensor fotoeléctrico detecta la presencia de la caja, lo que provoca la desactivación de la banda transportadora. A continuación, el brazo inicia sus movimientos articulares con el objetivo de alcanzar la caja, utilizando una ventosa como herramienta de trabajo, por consiguiente, el brazo recoge la caja para luego depositarla en diferentes posiciones dentro de un contenedor principal.Este contenedor principal tiene una capacidad de almacenamiento de hasta 9 cajas. La programación de la tarea de manipulación de objetos se lleva a cabo en el programa Ufactory Studio mediante el uso de diagramas de bloques. Estos diagramas proporcionan una interfaz intuitiva para el usuario, lo que facilita la realización de las tareas correspondientes. Además, el programa cuenta con un módulo de control propio que permite la interacción con sensores y actuadores, lo que contribuye al proceso de manipulación de objetos.

*Palabras clave:* Ufactory Studio, Ufactory 850, Diagrama de bloques, Control

#### **Abstract**

<span id="page-15-0"></span>The objective of this current curricular integration work is to control the Ufactory 850 arm through the Ufactory Studio software, aiming to facilitate object manipulation within its working environment. This process unfolds in several stages, starting from when a box exits one end of the conveyor belt until it reaches the other end. At this juncture, a photoelectric sensor detects the presence of the box, triggering the deactivation of the conveyor belt. Subsequently, the arm initiates its articulated movements with the aim of reaching the box, utilizing a suction cup as a working tool. Consequently, the arm picks up the box and proceeds to deposit it in different positions within a main container.This main container has a storage capacity of up to 9 boxes. The programming of the object manipulation task is conducted in the Ufactory Studio program through the utilization of block diagrams. These diagrams offer an intuitive interface for the user, thereby facilitating the execution of the corresponding tasks. Additionally, the program features its own control module, enabling interaction with sensors and actuators, thus contributing to the object manipulation process.

*Keywords:* Ufactory Studio, Ufactory 850, Block Diagram, Control

#### <span id="page-16-0"></span>**Capítulo I**

#### **Introducción**

### <span id="page-16-2"></span><span id="page-16-1"></span>**Antecedentes**

La Revolución Industrial representó una fase de cambio socioeconómico fundamental que ocurrió entre los siglos XVIII y XIX. Durante este periodo, se produjo una transformación notable en la manera en que se llevaba a cabo la producción, debido a que se empleaba la tecnología y se organizaba el trabajo. Este hito se destacó por la implementación de los primeros robots industriales de producción basados en habilidades artesanales y agrarias hacia procesos mecanizados de índole industrial.

Durante un período que abarca más de cinco décadas, los robots industriales han sido empleados en la fabricación con el propósito de realizar diversas tareas destinadas a optimizar la productividad. A lo largo de décadas, los robots industriales han contribuido a hacer que la manufactura sea más segura para los trabajadores al asumir labores peligrosas, sucias o simplemente monótonas.

En el mismo contexto es frecuente el empleo de Robots Industriales (RIs) para ejecutar diversas actividades dentro del campo de la automatización industrial. Particularmente las tareas que incluyen es manipulación, soldadura, pintura, empaquetado, etiquetado.

Los progresos tecnológicos tuvieron una exitosa integración en referente a los robots en la industria manufacturera, en el cual, la velocidad, precisión, resistencia y fuerza han superado las capacidades humanas. La presencia de robots ahorra en los trabajadores respecto a las tareas peligrosas y monótonas.

En los años noventa según la Asociación Internacional de Robots de Servicio (ISRA) y la Federación Internacional de Robótica (IFR), muestran el diseño que mantiene la seguridad con los humanos. Asimismo, tiene una notable beneficencia para la capacidad de las personas con fines productivos y de servicio, mejorando la calidad de vida. Los robots son autónomas y adaptables, donde interactúan utilizando cámaras, sensores para reconocer y aprender el entorno de trabajo, tomando decisiones con la mínima presencia de operadores y ofreciendo servicios personalizados basados en perfiles de clientes.

Paralelamente, la robótica de servicios se destaca en la facilitación para realizar diversas tareas en las industrias y con las personas operando de manera autónoma o semiautónoma. Sin embargo, a diferencia de su impacto en la industria, la atención prestada a la robótica de servicios en sectores como la salud ha sido limitada, quizás debido a los desafíos inherentes a la prestación de servicios en este ámbito.

En el mismo contexto, la Federación Internacional de Robótica detalla cómo los robots están teniendo un impacto positivo en nuestras vidas cotidianas, abordando diversas áreas, desde facilitar la movilidad de personas con paraplejia hasta posibilitar el acceso a alimentos más frescos con menor impacto en los recursos naturales del planeta (Robotics, 2021) .Analiza de qué manera los robots contribuyen a mejorar los resultados de salud, la calidad y sostenibilidad de los alimentos, la excelencia y disponibilidad de los productos que recibimos, así como la reducción de las emisiones de carbono.

### <span id="page-17-0"></span>**Planteamiento del problema y justificación**

La evolución de la robótica, ha permitido realizar trabajos fuera del campo industrial, dando sus inicios a la robótica de servicio. La robótica de servicio tiene como finalidad principal facilitar la vida diaria de las personas al realizar tareas que son consideradas como peligrosas, repetitivas o se encuentran en lugares inalcanzables (Cio, Raison, Leblond Ménard, & Achiche, 2019). Sin embargo, a pesar de los avances en hardware y software, persisten desafíos significativos en la interacción entre humanos y robots en entornos no industriales, esto es debido a que las tareas se ejecutan en ambientes parcialmente no estructurados. Estos desafíos incluyen la necesidad de adaptar la capacidad de los robots para realizar tareas de

manera intuitiva y segura, así como la capacidad de comprender y responder a las necesidades y preferencias individuales de los usuarios. (Liu.et.al., 2021)

Un claro ejemplo es la asistencia a personas con discapacidades físicas, los brazos robóticos juegan un papel crucial en la ejecución de tareas cotidianas como limpiar y manipular objetos (Jingyi, Hao, Jiaqi, Shanli, & Sufang, 2021). No obstante, la precisión y adaptabilidad de estos brazos son esenciales para proporcionar ayuda de manera efectiva y segura a los usuarios. Algunas personas con movilidad limitada pueden tener necesidades específicas en términos de movimientos y fuerzas personalizadas para llevar a cabo ciertas actividades. (Jinghui, Sheng, Raj, & Gu, s.f.) En este contexto, la aplicación de algoritmos de control avanzado permitiría a los brazos robóticos ajustar su comportamiento según los requisitos individuales y peculiaridades de cada usuario. Estos algoritmos optimizarían la trayectoria y la fuerza del brazo, asegurando la precisión en las tareas realizadas y mejorando la experiencia del usuario, lo que se traduce en una mayor independencia en la vida diaria.

Además, la seguridad en la interacción entre robots y seres humanos, especialmente en entornos compartidos como hogares de cuidado o centros de atención médica (Ortiz, Andaluz, Palacios, & Guevara, 2021) .En tales situaciones, la implementación de algoritmos de control avanzado desempeña un papel esencial al garantizar la detección temprana de obstáculos o cambios en el entorno, lo cual contribuye a prevenir posibles colisiones y a minimizar los riesgos de lesiones.

En este contexto, el presente trabajo tiene como objetivo principal la implementación de la manipulación de objetos de un punto A hacia un punto B por el brazo robótico Ufactory 850, utilizando el software Ufactory studio. La flexibilidad que proporciona la automatización en el ámbito de manipulación de objetos permite adaptarse a diversas configuraciones de almacén y cambios logísticos, optimizando así el uso de recursos y reduciendo los costos operativos.

En consecuencia, se definirán diferentes puntos clave para la manipulación de objetos, mediante el brazo robótico UFactory 850 con el fin de trasladarlos desde un punto A hacia un punto B. El proyecto incluirá pruebas experimentales del brazo robótico en la ejecución autónoma de la manipulación de objetos en diversos entornos y situaciones. En última instancia, este trabajo contribuirá a la investigación en el campo de la robótica de servicio, explorando nuevas posibilidades y aplicaciones en el ámbito del control y la automatización.

## <span id="page-20-0"></span>**Hipótesis**

La implementación de un esquema de control en el software Ufactory studio permite ejecutar tareas de manipulación con objetos a través del brazo robótico Ufactory 850.

## <span id="page-20-1"></span>**Objetivos**

## <span id="page-20-2"></span>*Objetivo general*

Controlar el brazo robótico Ufactory 850 a través del software Ufactory studio.

## <span id="page-20-3"></span>*Objetivos específicos*

- Familiarizarse con el brazo robótico Ufactory 850, a fin de determinar la morfología del brazo robótico Ufactory850.
- Familiarizarse con el software de control del brazo robótico Ufactory 850, con el propósito de implementar tareas autónomas.
- Controlar el movimiento del brazo robótico Ufactory 850, a través del software Ufactory a fin de ejecutar tareas autónomas de manipulación de objetos.
- Evaluar experimentalmente el control implementado en el software Ufactory studio.

#### **Capítulo** II

#### <span id="page-21-1"></span><span id="page-21-0"></span>**Estado del arte**

En este capítulo se describe los fundamentos teóricos necesarios para el desarrollo del trabajo de integración curricular, se agrega el estado del arte de los trabajos más relevantes en la literatura especializada respecto a la robótica industrial, de servicio, el software Ufactory.

#### <span id="page-21-2"></span>**Definición de la Robótica**

La Asociación de Industrias Robóticas (RIA) caracteriza un robot como un dispositivo multifuncional reprogramable capaz de realizar movimientos programados para trasladar materiales, piezas, herramientas o dispositivos especializados, con el fin de ejecutar una diversidad de tareas. Por su parte, la Comisión Europea ofrece la siguiente definición: un robot es una máquina que opera de manera autónoma y se controla a sí misma, equipada con herramientas específicas para manipular o mecanizar, cuyos movimientos son programables en términos de orientación, posición y secuencia.

### <span id="page-21-3"></span>**Robótica Industrial**

Los robots industriales son un componente esencial en la automatización de la industria manufacturera moderna, integrando tecnologías avanzadas provenientes de múltiples disciplinas, tales como mecánica, electrónica, control, informática, sensores e inteligencia artificial, entre otras. Estos robots, diseñados para llevar a cabo labores como soldadura eléctrica, distribución, ensamblaje y manipulación, son ampliamente utilizados en una variedad de procesos de producción industrial. Estos dispositivos mecánicos y electrónicos están diseñados para llevar a cabo de manera automatizada procesos específicos de fabricación o manipulación. Su aplicación principal se encuentra en entornos de fabricación industrial.

### <span id="page-22-0"></span>*Tipos de Robots Industriales*

### <span id="page-22-1"></span>*Robot Delta*

Los robots Delta, también conocidos como robots paralelos, son un tipo de robot industrial de alta velocidad y precisión. Se caracterizan por su estructura triangular, con tres brazos que se unen en un efector final común como se observa en la Figura 1.

Los robots Delta utilizan un sistema de cables y poleas para transmitir la fuerza de los motores a los brazos. (Denavit, Hartenberg, & Hartenberg, 2014). Esto les permite alcanzar una velocidad y aceleración muy altas, lo que los hace ideales para tareas de pick-and-place de alta precisión.

## <span id="page-22-2"></span>**Figura 1**

*Robot Delta*

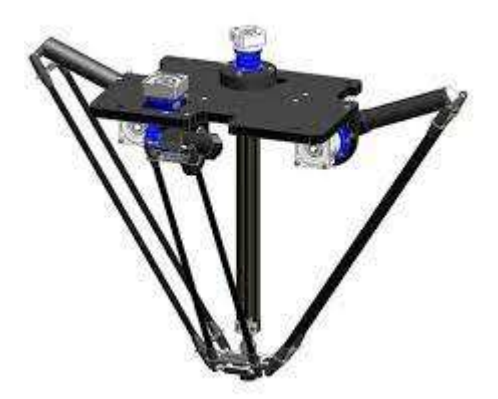

*Nota.* Tomado de (Urany, 2023)

## **Características de los robots Delta**

- Pueden alcanzar velocidades de hasta 200 ciclos por minuto, con una precisión de posicionamiento de  $\pm 0.01$   $mm$ .
- Cubren un amplio espacio de trabajo con un alcance vertical considerable, ideal para tareas de pick-and-place en diferentes alturas.
- Su diseño simple con cables y poleas reduce el número de componentes móviles, por lo que requieren menos mantenimiento que otros tipos de robots.
- Sus reducidas dimensiones y ligereza los hace idóneos para espacios de trabajo y bancadas pequeñas.
- Tienen varios tipos de herramientas y accesorios, facilitando la realización de múltiples tareas.

## **Ventajas de los robots Delta**

- En las industrias se destacan por su velocidad y precisión de movimiento, son idóneos para tareas de manipulación de objetos.
- El diseño que tiene es triangular por lo cual permite admitir a un espacio de trabajo considerable con un alcance vertical.
- El costo es bajo en cuestiones de mantenimiento.
- Los robots delta se destacan por centrarse en tareas de higiene, como son en la industria alimentaria y médica.
- Su bajo consumo energético y la reducción de mantenimiento les dan un costo de operación bajo.

## **Desventajas de los robots Delta**

- Su diseño hace que sean menos flexibles: su morfología hace que no sean tan posibles los movimientos complejos de los robots antropomórficos.
- Las cargas: por lógica no son tan eficientes como los robots antropomórficos, ya que suelen soportar entre 10 y 15 kg.
- Informáticamente hablando, su programación requiere del conocimiento específico de cinemáticas y dinámicas de robots.

## **Aplicaciones de los robots Delta**

- Recoger y Colocar: Ideales de alta velocidad en la industria de la alimentación, bebidas, electrónica, etc, como se observa en la Figura 2.
- El Envasado y etiquetado: Se utilizan ampliamente en la automatización de líneas de envasado y etiquetado de productos.
- Control de calidad: Su precisión es adecuado para la inspección de productos y controles de calidad.
- En Laboratorios de investigación: Se utilizan en investigación para automatizar tareas de manipulación y experimentos.
- Cirugía: Algunos Por su precisión y control de movimiento.

## <span id="page-24-0"></span>**Figura 2**

## *Aplicaciones Robot Delta*

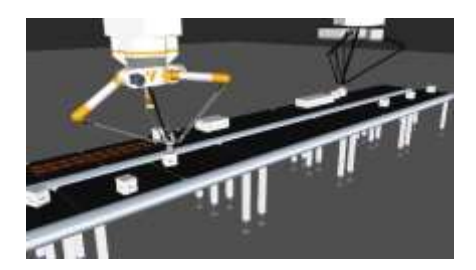

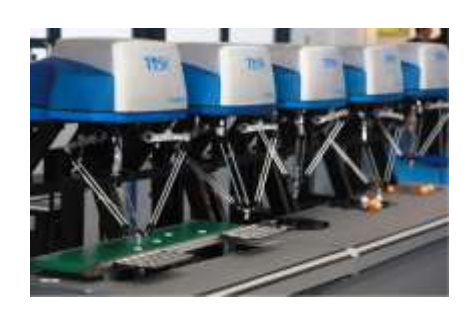

c) Control de Calidad (d) Investigación

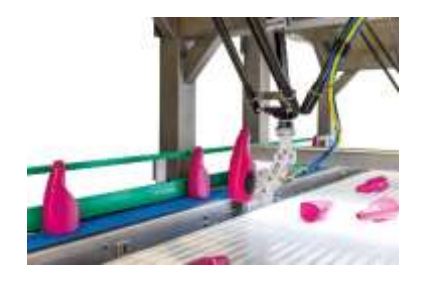

a) Recoger y Colocar b) Manipulación de botellas

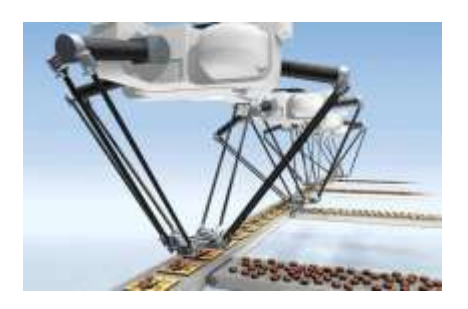

## <span id="page-25-0"></span>*Robot Cartesiano*

Robótica Cartesianos son robots industriales que se mueven a lo largo de tres ejes lineales,  $X / Y / Z$  (Pérez, García, & López, 2023). Estos ejes se sitúan en ángulos rectos entre sí; su disposición permite al robot moverse en cualquier dirección, como se ve en la Figura 3.

## <span id="page-25-1"></span>**Figura 3**

*Robot Cartesiano*

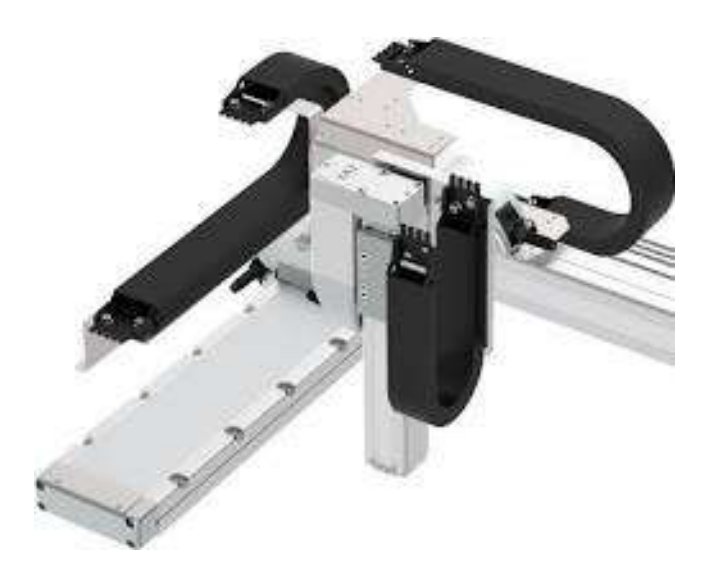

*Nota.*Tomado de (Elektronika, 2023)

## **Características del robot Cartesiano**

- La estructura lineal de los robots cartesianos está formada por tres ejes lineales que se desplazan perpendiculares entre sí. Estos ejes también se conocen como  $X/Y/Z$ .
- Los robots cartesianos tienen varias puntas móviles que se pueden mover a lo largo de sus tres ejes que lo caracterizan primordialmente, se usan para manipular objetos, soldar, pintar o realizar otras tareas.
- Se controlan por medio de un sistema de control que puede enviar señales a los motores.

## **Ventajas de los robots Cartesianos**

- Los robots cartesianos tienen una precisión de  $0,1 \, mm$ . Son ideales para tareas como soldadura, montaje y manipulación de materiales.
- Su repetibilidad es importante para las tareas que necesiten una precisión como la fabricación de productos.
- Los robots cartesianos son rápidos idealmente para tareas que necesiten una alta productividad.
- Transportan cargas útiles pesadas, ideales para tareas que requieren una alta potencia.

## **Desventajas de los robots cartesianos**

- Movilidad limitada, ya que solo pueden moverse a lo largo de tres ejes cartesianos.
- Son altamente costosos y su mantenimiento de igual manera.
- Son grandes y pesados, limitando su espacio trabajo.

## **Aplicaciones de los robots Cartesiano**

Los robots cartesianos se utilizan las industrias, donde utilizan la fabricación,

electrónica, industria automotriz y atención médica. Algunas de las aplicaciones se observan en

la Figura 4.

- Los robots cartesianos se utilizan para soldar piezas metálicas de forma precisa y repetible.
- Los robots cartesianos se utilizan para ensamblar productos de forma rápida y eficiente.
- Los robots cartesianos se utilizan para pintar piezas de forma uniforme y precisa.

## <span id="page-27-1"></span>**Figura 4** *Aplicaciones Robot Cartesiano*

*Aplicaciones Robot Cartesiano*

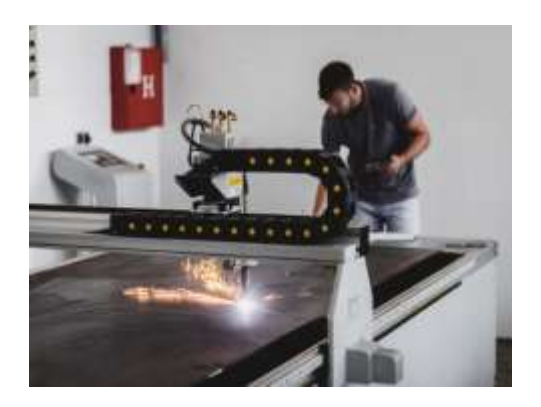

a) Soldadura **b**) Montaje

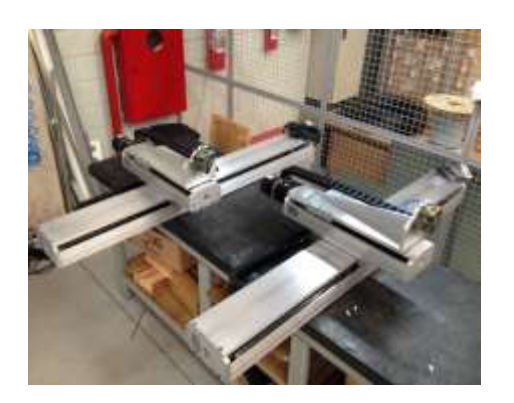

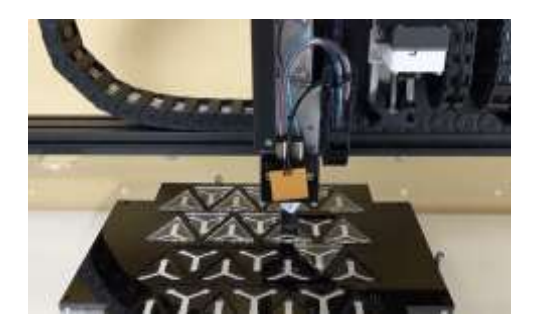

c) Tareas de Clasificación de contra de Pintado

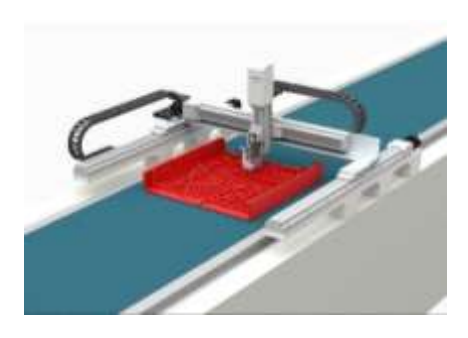

## <span id="page-27-0"></span>*Robot Scara*

Los robots SCARA, acrónimo de Selective Compliant Assembly Robot Arm (Brazo robótico de ensamblaje selectivamente adaptable), son un tipo de robot industrial conocido por su alta velocidad y precisión en tareas de Pick & Place (recoger y colocar) y de ensamblaje como se observa en la Figura 5.

## <span id="page-28-0"></span>**Figura 5**

*Robot Scara*

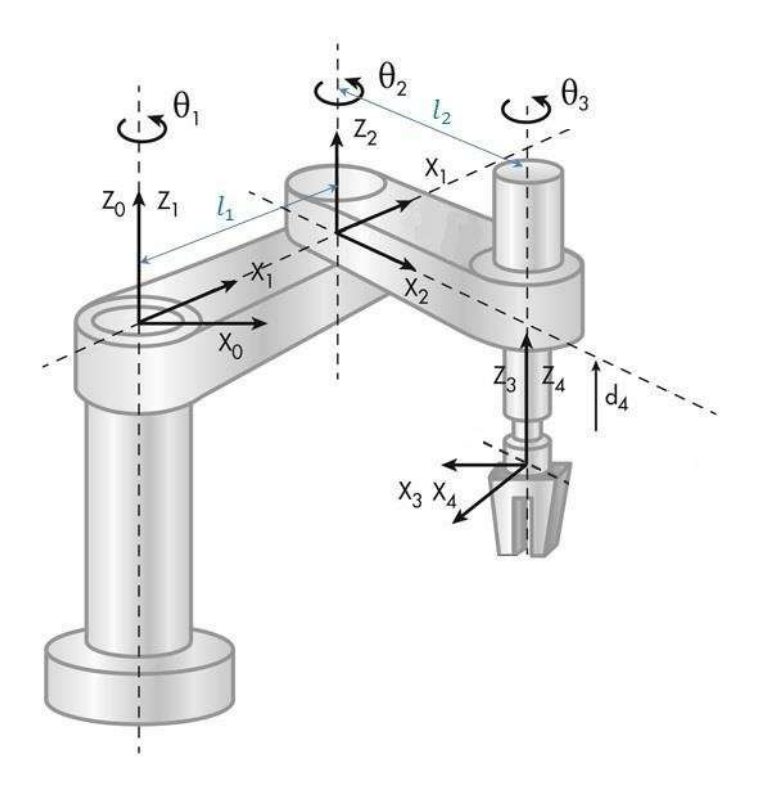

*Nota.* Tomado de: (García-Gálvez, 2023)

## **Características del Robot Scara**

Se caracterizan por tener 3 o 4 grados de libertad (3 ejes lineales y 1 o 2 rotacionales) y una estructura similar a un brazo articulado, con dos brazos unidos por una articulación en la base (Denavit, Hartenberg, & Hartenberg, 2014). Esta configuración permite a los robots SCARA realizar movimientos rápidos y precisos en un plano horizontal, ideal para manipular objetos pequeños y ligeros.

### **Ventajas de los robots Scara**

• El diseño optimizado de los robots SCARA les permite alcanzar altas velocidades de movimiento de hasta 200 ciclos por minuto, con una precisión de posicionamiento de  $\pm 0.01$   $mm$ .

- Su tamaño reducido y peso ligero hacen que sean adecuados para espacios de trabajo pequeños y mesas de trabajo.
- Su programación es intuitiva ideales para ser utilizados por el personal con poca experiencia en robótica.
- Tienen diferentes tipos de herramientas y accesorios, por lo cual, permite realizar una amplia variedad de tareas.
- Los robots Scara son generalmente más económicos que otros robots industriales.

## **Desventajas de los robots Scara**

- El robot se limita a trabajar en un plano horizontal, y su alcance vertical es pequeño.
- La configuración del robot no permite movimientos muy complejos o la manipulación de objetos grandes y pesados.
- Baja resistencia y son más susceptibles a daños por impactos en comparación con otros robots.

## **Aplicaciones de los robots Scara**

- La Figura 6, muestra que los robots scara son utilizados en la industria electrónica para ensamblar componentes, debido a que dichas empresas fabrican circuitos integrados y tarjetas.
- También se utilizan para la manipulación de materiales en diversas industrias, como la farmacéutica, la cosmética y la alimentaria.
- Son ideales para automatizar tareas de embalaje y etiquetado de productos en líneas de producción.
- Los robots Scara son cada vez más utilizados en laboratorios de investigación para automatizar tareas de manipulación de muestras y experimentos.

## <span id="page-30-1"></span>**Figura 6**

*Aplicaciones del Robot Scara*

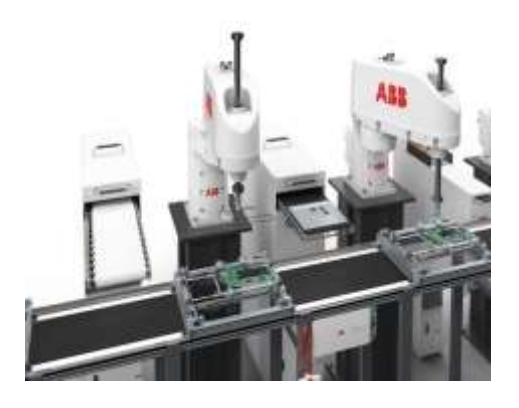

a) Soldadura **b**) Montaje

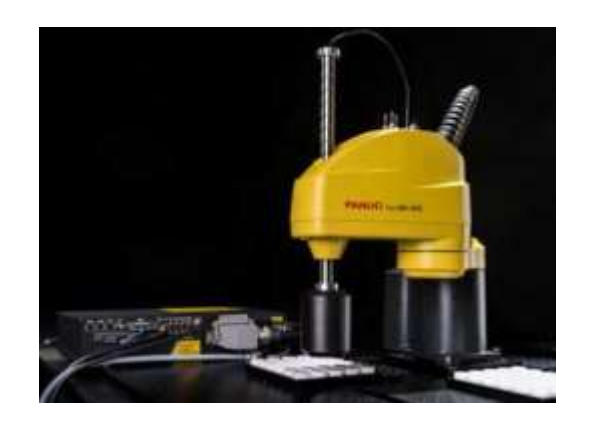

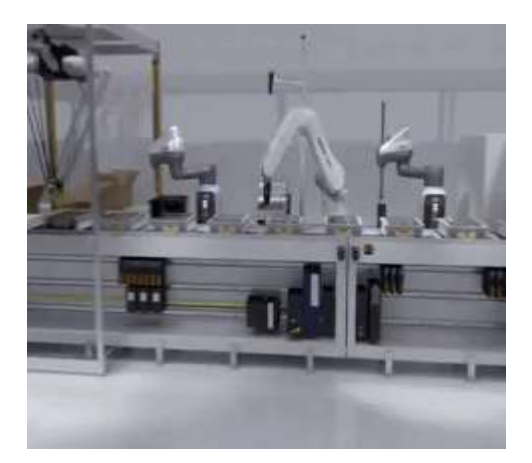

c) Tareas de Clasificación de contra d) Investigación

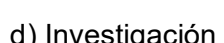

## <span id="page-30-0"></span>*Robot Antropomórfico*

Los robots antropomórficos, también conocidos como robots de brazo articulado, son robots industriales diseñados para imitar el movimiento y la forma del brazo humano (Siciliano, Khatib, & Sciavicco, 2016). Se caracterizan por tener múltiples ejes de articulación generalmente 6 lo que les permite alcanzar un alto grado de movilidad y flexibilidad., como se observa en la Figura 7.

## <span id="page-31-0"></span>**Figura 7**

*Robot Antropomórfico*

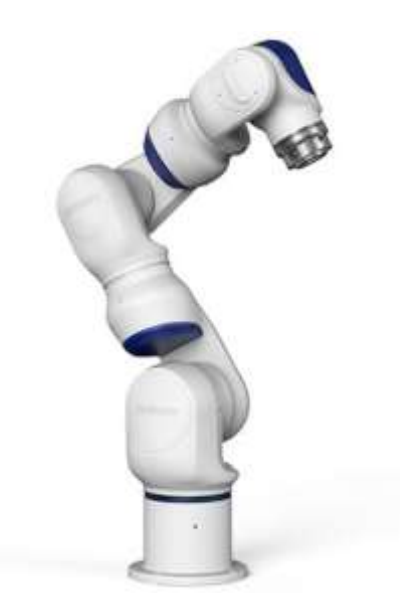

*Nota.* Tomado de: (SICMA21, 2024)

## **Características de los robots antropomórficos**

- Poseen entre 6 y 7 ejes de articulación, lo que les permite realizar movimientos complejos y adaptarse a diferentes entornos de trabajo.
- Pueden manipular objetos pesados, con algunos modelos capaces de mover cargas de hasta 1.000 kg.
- Los robots antropomórficos tienen un largo alcance, ideal para llegar a zonas de difícil acceso.
- Tiene tareas incluyendo soldadura, pintura, manipulación de materiales, ensamblaje y paletizado.
- Su programación es sencilla y pueden integrarse con los sistemas de control para mejorar la producción.

## **Ventajas de los robots antropomórficos**

Los grados de libertad que poseen estos robots permiten adaptarse a diferentes tareas y entornos de trabajo.

- Son esenciales para muchas tareas industriales por realizar movimientos precisos y repetitivos.
- Manipulan objetos grandes y pesados disminuyendo el riesgo de lesiones para los trabajadores.
- Se adaptan a una amplia gama de aplicaciones lo que significa que no necesitará actualizar su sistema.
- Pueden realizar tareas peligrosas o repetitivas que las personas deberían evitar por seguridad.

## **Desventajas de los robots antropomórficos**

- Son caros en comparación a otros robots industriales.
- El diseño del robot requiere un mantenimiento más frecuente y especializado.
- El robot antropomórfico necesita un espacio de trabajo más amplio que otros robots industriales.
- La programación que se requiere es con un amplio conocimiento técnico y experiencia en robótica.

## **Aplicaciones de los robots antropomórficos**

- Son utilizados en tareas de soldadura de carrocerías, pintura de vehículos y ensamblaje de componentes, como se observa en la Figura 8.
- Se utilizan en el ensamblado de componentes electrónicos y fabricación de circuitos integrados.
- Frecuentemente se utiliza en el ensamblaje de aeronaves y tareas de mantenimiento y reparación.
- Ayudan a los cirujanos en operaciones de mínima invasión y realizan tareas de rehabilitación.

• Son utilizados en las tareas de paletizado, manipulación de materiales y preparación de pedidos.

## <span id="page-33-1"></span>**Figura 8** *Aplicaciones Robot Antropomórfico*

*Aplicaciones Robot Antropomórfico*

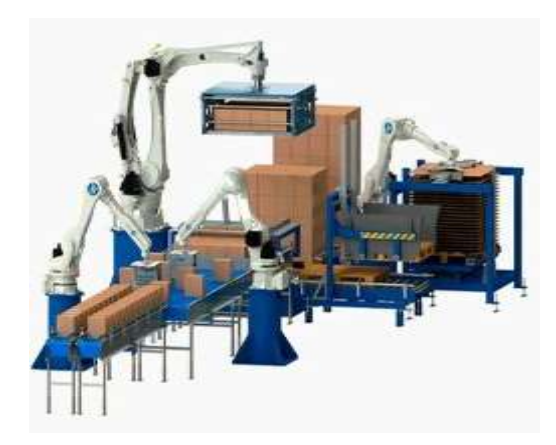

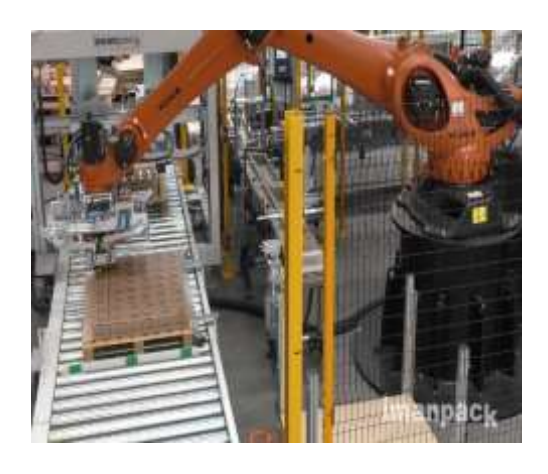

a) Paletizadoras and Place b) Pick and Place

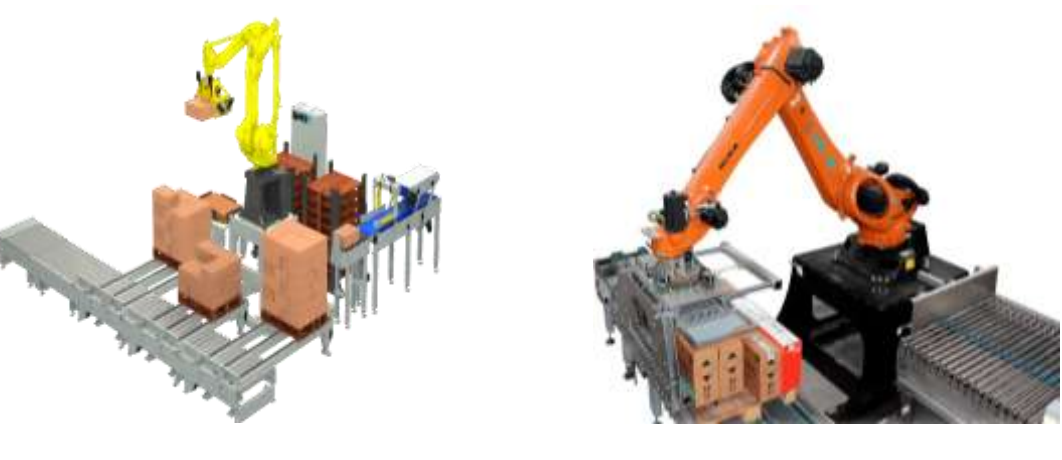

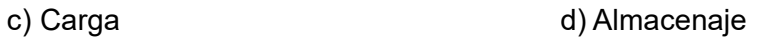

## <span id="page-33-0"></span>*Robots Colaborativos*

La Figura 9 muestra los robots colaborativos que están diseñados para trabajar de forma segura y colaborativa con las personas. Además, se caracterizan por tener sensores que permiten detectar la presencia de personas y evitar colisiones (Al-Widyan, Al-Qurashi, & Al-Qudah, 2023). Además, son más fáciles de programar y utilizar siendo accesibles a empresas.

## <span id="page-34-0"></span>**Figura 9** *Robots Colaborativos*

*Robots Colaborativos*

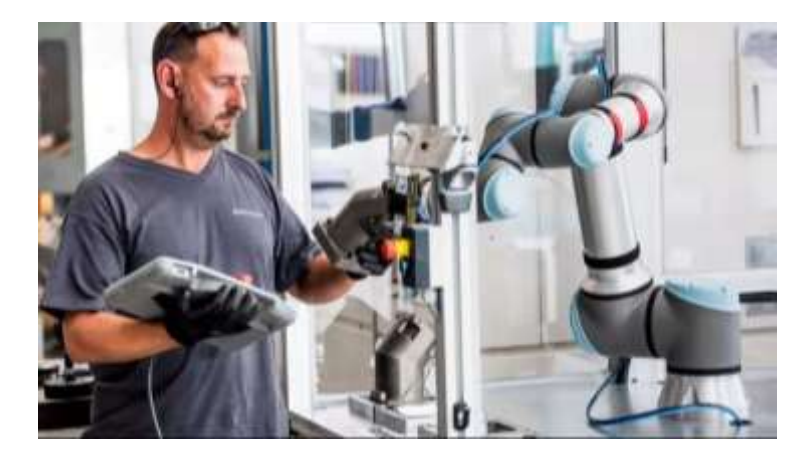

*Nota.* Tomado de: (Symbol, 2024)

## **Ventajas de los robots colaborativos**

- Están diseñados especialmente para brindar seguridad a las personas en los entornos de trabajo.
- Son más flexibles en la medida que pueden adaptarse a tareas múltiples.
- Son fáciles de programar.

## **Desventajas de los robots colaborativos**

- Los robots colaborativos suelen tener una capacidad de carga menor frente a los robots industriales tradicionales.
- Son más lentos que los robots industriales tradicionales.

## **Aplicaciones de los robots colaborativos**

- Se utilizan ampliamente en la manipulación de materiales como el embalaje, el etiquetado y el paletizado, como se observa en la Figura 10.
- Se utilizan en el ensamblaje de productos como automóviles, electrodomésticos y dispositivos electrónicos.
- Se utilizan en la inspección de productos, inspección visual medición dimensional.
- Se utilizan en la reparación de productos como la soldadura y el mecanizado.
- Se utilizan en la asistencia al cliente como la entrega de productos y la respuesta a preguntas.

## <span id="page-35-0"></span>**Figura 10**

*Aplicaciones Robot Colaborativo*

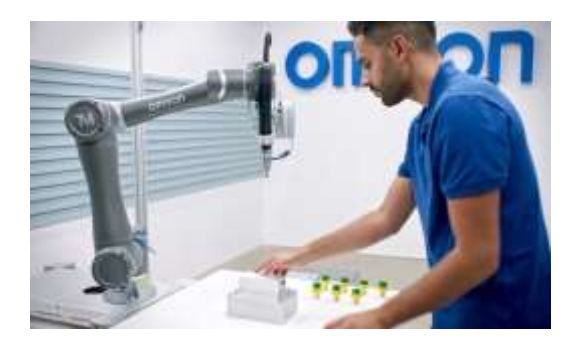

a) Pick and Place b) Carga

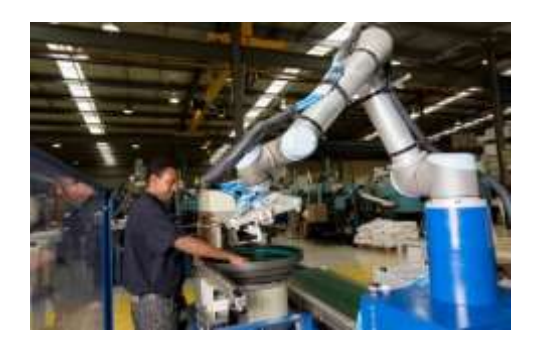

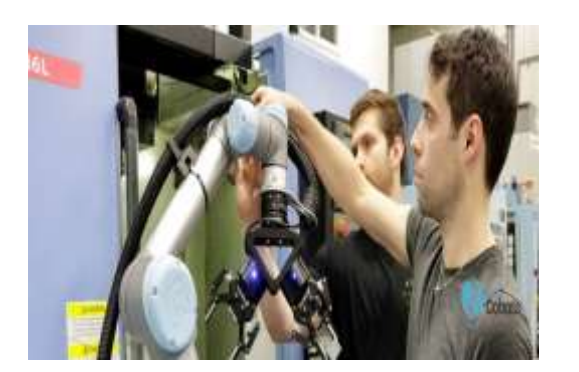

c) Investigación d) Clasificación

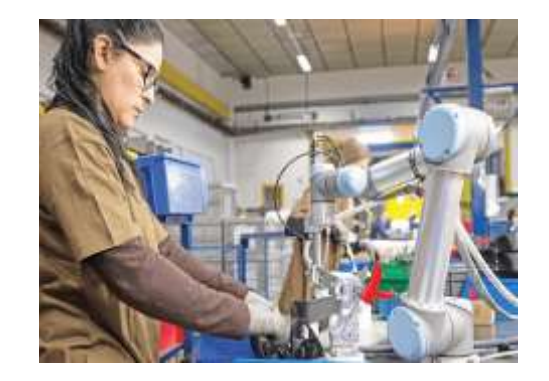
### **Capítulo III**

#### **Ufactory 850**

Ufactory es el startup chino desarrolladora de los cobots xArm, la cual ha sido capaz de poner en el mercado una gama de robots colaborativos de cuidada estética. En la actualidad ofrecen tres modelos creados con fibra de carbono para ayudar a las empresas en la automatización de sus procesos, en este caso se presentará el modelo UFACTORY 850, que se muestra en la Figura 11.

#### **Figura 11**

*UFACTORY 850*

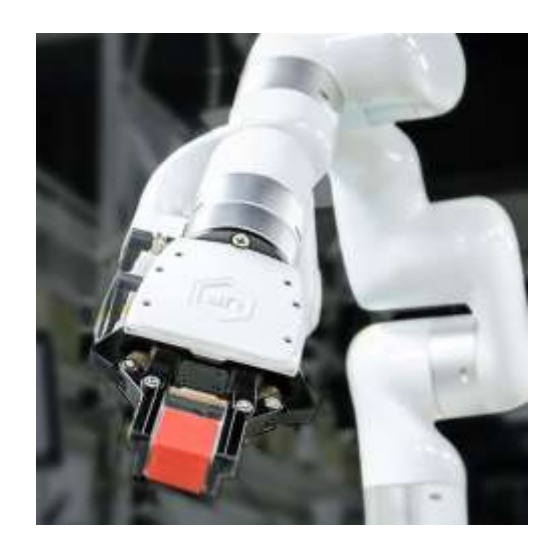

UFACOTRY Studio es una aplicación en línea que opera directamente desde la caja de control, eliminando la necesidad de instalaciones adicionales antes de iniciar el robot. Tras una conexión de hardware de tan solo 1 minuto, cualquier computadora con un navegador puede acceder.

## **Estructura mecánica del robot**

A continuación, se detallan las propiedades mecánicas más significativas que distinguen a UFACTORY 850.

## **Grados de libertad**

Son los parámetros que se precisan para determinar la posición y la orientación del robot. UFACTORY 850 es un manipulador robótico con seis grados de libertad, es decir, puede realizar movimientos en seis direcciones distintas. Estas direcciones, denominadas comúnmente grados de libertad (DOF), abarcan la traslación a lo largo de los ejes  $X/Y/Z$ , así como la rotación alrededor de dichos ejes.

#### **Sistema de coordenadas TCP**

TCP es el punto central de la herramienta, en la Figura 12 se muestra el Sistema de coordenadas respecto a la base y herramienta. El sistema de coordenadas TCP predeterminado se encuentra en el punto central de la brida final del brazo robótico y se establece mediante una rotación de  $[180^\circ, 0^\circ, 0^\circ]$  alrededor de los ejes  $X/Y/Z$  del sistema de coordenadas base, siguiendo un orden específico. La orientación espacial del sistema de coordenadas TCP varía según los cambios en los ángulos articulares.

## **Figura 12** *Sistema de coordenadas base – herramienta*

#### *Sistema de coordenadas base - herramienta*

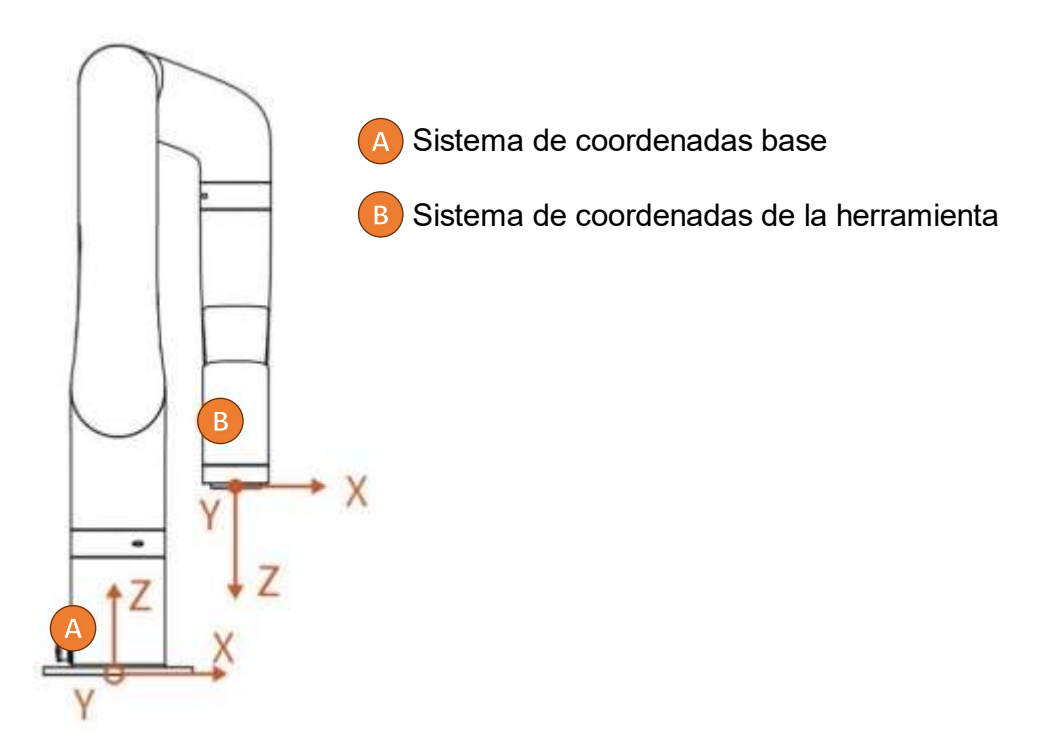

Las rotaciones de  $Roll/Pitch/Yaw$ , alrededor de  $X/Y/Z$  respectivamente, en el sistema de coordenadas base, determinan la orientación final del TCP como el resultado de estas tres rotaciones en un orden preciso. El brazo robótico siempre elige la ruta más corta para alcanzar la orientación deseada. Es crucial controlar rigurosamente el ángulo de desviación entre dos puntos para gestionar la dirección de la rotación. En caso necesario, se debe insertar un tercer punto entre los dos puntos. Si se requiere una desviación desde el punto  $A$  al punto  $B$  en la dirección del ángulo α, el brazo robótico se desplazará en esa dirección, en la Figura 13 se muestra el desplazamiento del ángulo  $\alpha$ .

#### **Figura 13** *Desplazamiento del ángulo*

*Desplazamiento del ángulo*

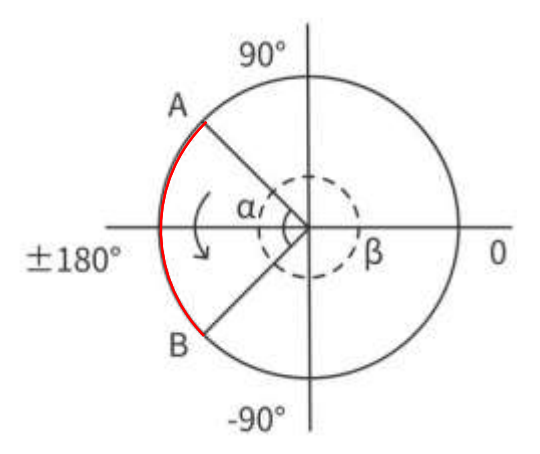

Un incremento en el número de grados de libertad implica una mayor flexibilidad en la disposición del elemento terminal. Aunque la mayoría de las aplicaciones industriales demandan 6 grados de libertad, como en los casos de soldadura, mecanizado y paletización, tareas más complejas, como las de montaje, pueden requerir un número superior.

#### **Área de Trabajo**

Las dimensiones de los componentes del manipulador, en conjunto con los grados de libertad, establecen el área de trabajo. El modelo UFACTORY 850 tiene un alcance máximo de 850  $mm$ . Su estructura altamente adaptable permite varias configuraciones, ya sea

horizontalmente, en una pared, montado desde arriba o en plataformas móviles, como se muestra en la Figura 14.

# **Figura 14** *Área de trabajo*

*Área de trabajo*

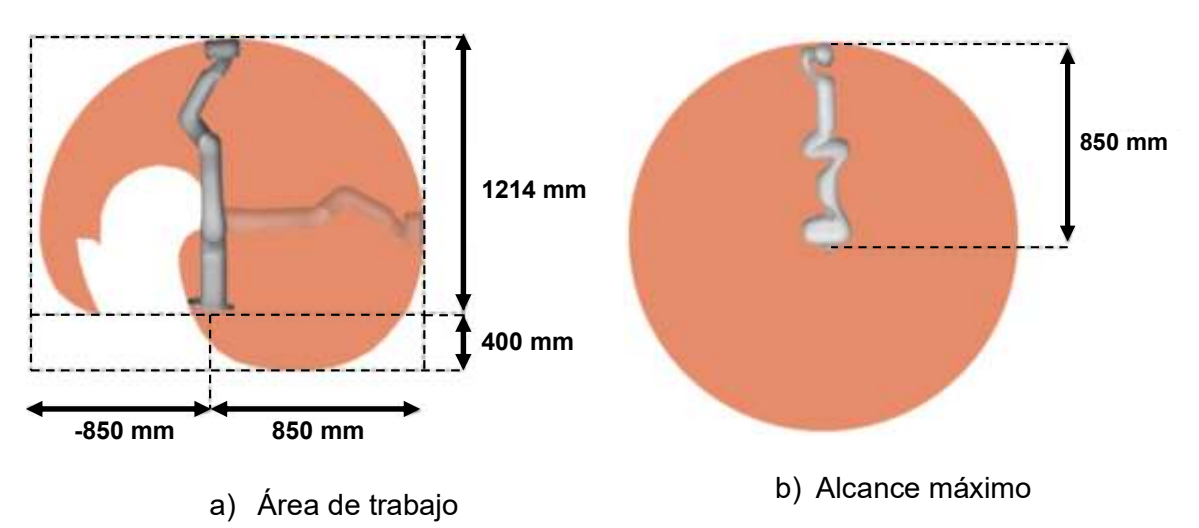

## **Dirección de rotación de las articulaciones**

La configuración mecánica y las interrelaciones entre sus elementos dan lugar a una estructura que establece parámetros cruciales para determinar la posición y orientación del elemento terminal. En la Figura 15 se muestra la posición inicial del robot (HOME).

# **Figura 15**

*Posición HOME* 

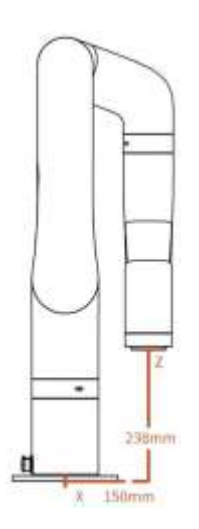

A continuación, en la Figura 16 se muestra la rotación de las 6 articulaciones.

# **Figura 16** *Articulaciones del robot UFACTORY 850*

*Articulaciones del robot UFACTORY 850*

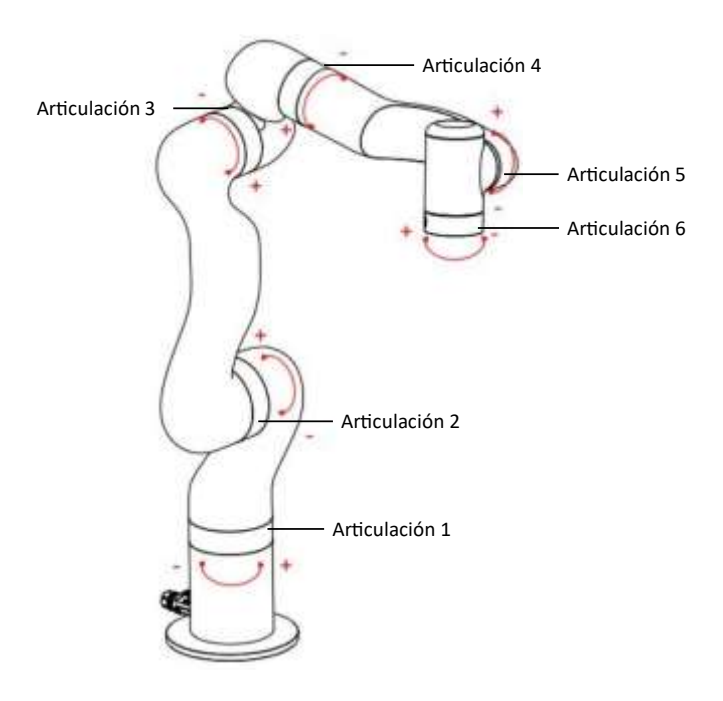

Los parámetros del brazo robótico se muestran en la Tabla 1.

#### **Tabla 1** *Rango de trabajo de cada articulación del brazo robótico*

*Rango de trabajo de cada articulación del brazo robótico*

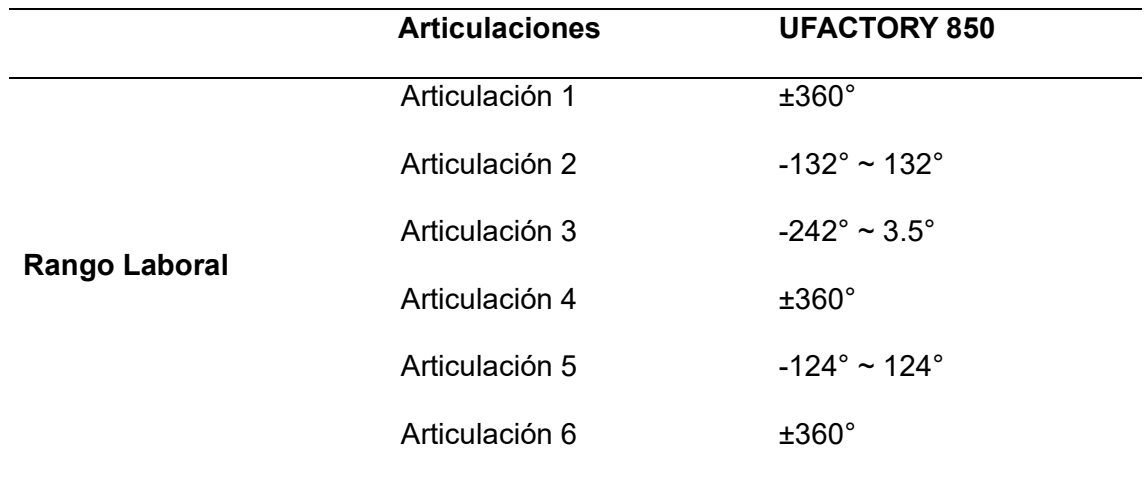

# **Singularidad**

Las singularidades surgen cuando los ejes de dos articulaciones cualesquiera de un brazo robótico se encuentran en línea recta. En el punto de singularidad, los grados de libertad del robot se ven afectados, lo que resulta en la degradación de la velocidad angular de algunas articulaciones y, en última instancia, en la pérdida de control. Una situación frecuente se presenta cuando la articulación de la muñeca (la penúltima) se encuentra en o cerca del eje de la primera articulación, lo que también da lugar a la aparición de puntos singulares, como se muestra la Figura 17. Por lo tanto, se recomienda que el brazo robótico evite pasar directamente a través del área central cercana a la base para prevenir la posibilidad de que la velocidad de la primera articulación sea excesivamente alta.

#### **Figura 17**

*Singularidad*

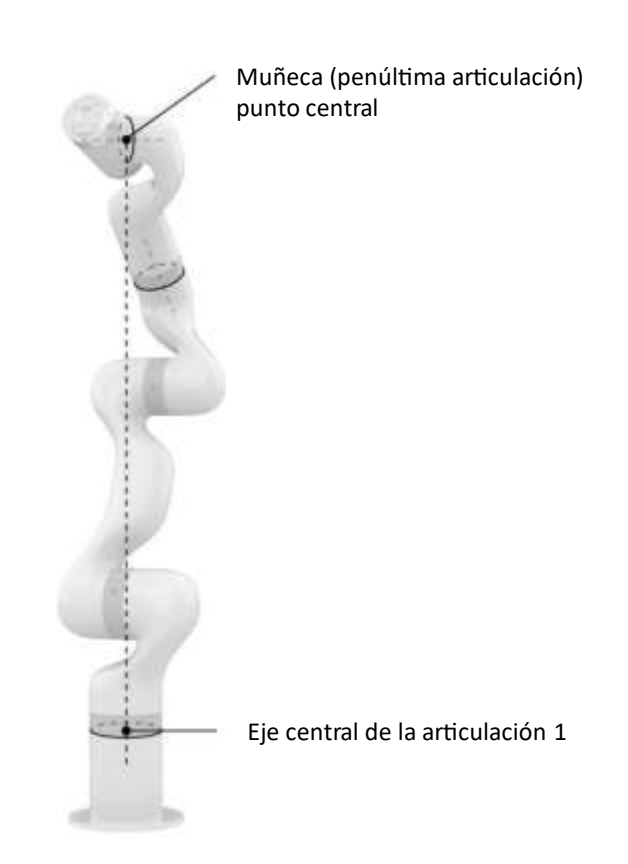

#### **Procedimiento para Manejar Puntos Singulares**

**Caso 1:** Identificación de Singularidad durante la Enseñanza del Robot.

Transforma el sistema de coordenadas del robot a un sistema de coordenadas conjunto

y desplaza el punto singular a través del movimiento de las articulaciones.

**Caso 2:** Puntos Singulares Detectados durante la Ejecución del Programa.

En caso de encontrar un punto singular durante la ejecución del programa, se ajusta la posición y orientación del robot y de nuevo se vuelve a planificar la trayectoria hacia el objetivo deseado.

### **Capacidad de carga**

La capacidad de carga, expresada en kilogramos, indica la capacidad de transporte de la pinza del manipulador. Este parámetro es crucial al seleccionar un robot, ya que su elección depende en gran medida de la tarea específica para la cual se destinará. La carga útil para este robot es de 5  $kg$ , esto le permite realizar incluso las tareas de precisión más difíciles con facilidad.

#### **Herramienta de trabajo**

### *Pinza*

La pinza representa el extremo operativo del brazo robótico, capaz de sujetar objetos de manera dinámica, como se muestra en la Figura 18. La amplitud de apertura y cierre de la pinza varía entre −10 y 850. Un valor más elevado indica una mayor apertura de la pinza, mientras que un valor más bajo indica una apertura menor. Se puede establecer un valor negativo para la pinza si no está sujeta, y se ajustará cuando se aplique presión.

#### **Figura 18**

*Pinza*

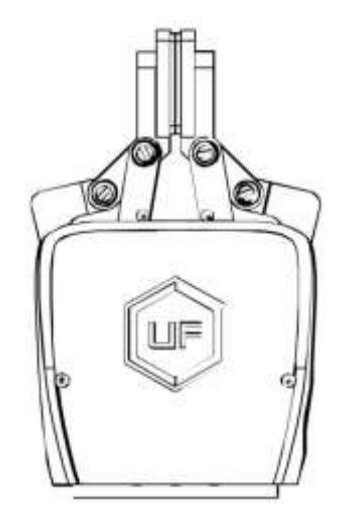

### *Pinza de vacío*

La pinza de succión puede adherirse de manera dinámica a objetos planos y lisos con una carga máxima de 5 kg. Es importante destacar que, en superficies no lisas, puede haber fugas de aire que afecten la firmeza de la succión. Para indicar el estado operativo, el indicador de suministro cerca de la pinza de succión se mantiene constantemente en rojo cuando está activada, mientras que el indicador de estado permanece en verde, como se muestra en la Figura 19.

#### **Figura 19**

*Pinza de vacío*

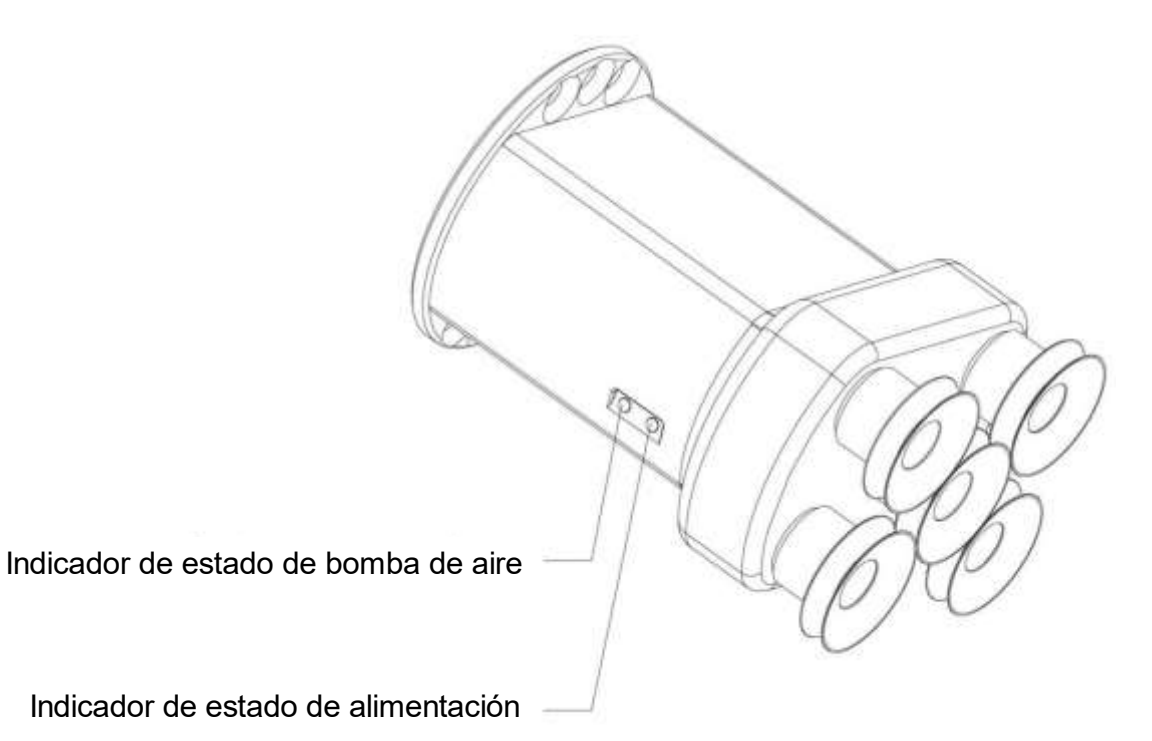

### **Precisión en la repetibilidad**

Esta magnitud determina la precisión en la repetición de los movimientos de un manipulador durante la ejecución de una tarea programada. La precisión en la repetibilidad de los movimientos varía según la naturaleza del trabajo a realizar. UFACTORY 850 es capaz de repetir el mismo movimiento en  $\pm 0.02$  mm.

### **Velocidad**

En numerosas situaciones, una velocidad de trabajo elevada contribuye significativamente al rendimiento excepcional del robot, y, por lo tanto, esta característica se evalúa considerablemente al seleccionar el equipo. En aplicaciones como soldadura y manipulación de piezas, se recomienda una alta velocidad de trabajo. En tareas como pintura, mecanizado y ensamblaje, la velocidad debe ser moderada e incluso baja.

Durante el funcionamiento del brazo, la velocidad máxima real estará sujeta a la carga útil. La velocidad entre cada comando en la articulación no es continua, y el brazo robótico experimentará breves pausas entre las transiciones de articulaciones, como se muestra en la Tabla 2.

#### **Tabla 2** *Rango de diversos parámetros de movimiento del brazo robótico*

*Rango de diversos parámetros de movimiento del brazo robótico*

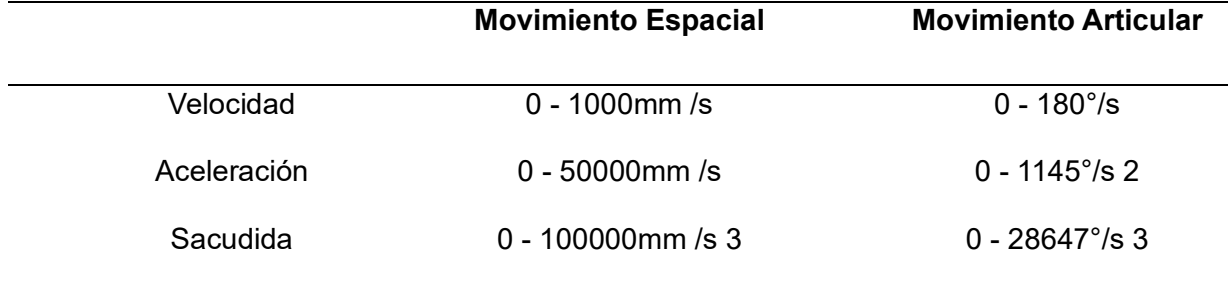

#### **Compatibilidad**

La accesibilidad de UFACTORY es notable, lo que la hace altamente compatible con diversas aplicaciones, tales como:

- **Interfaces**
- Windows 10
- macOS 10.10
- Ubuntu 16.04 or later.
- API Compatibility

• Interfaces con cualquier producto que tenga una API.

La interfaz de programación de aplicaciones (API) del robot está disponible en código abierto, permitiendo personalizar el software según las necesidades para la interoperabilidad con otros productos. Aunque es factible realizar diversas integraciones, es importante destacar que todas ellas demandan el desarrollo de código personalizado.

## **Compatibilidad de hardware**

Se conecta con cualquier producto que tenga entradas/salidas de uso general de 12 −  $24$   $V$  ModBus RTU (RS485).

## **Conexión del brazo robótico**

A continuación, en la Figura 20, se muestra las conexiones físicas realizas al robot UFACTORY 850.

La información proviene del manual UFACTORY 850, proporcionando datos y características relevantes del robot, contribuyendo de manera significativa al desarrollo de este trabaj[o](#page-45-0)<sup>1</sup>.

# **Figura 20** *Conexión del brazo UFACTORY 850*

## *Conexión del brazo UFACTORY 850*

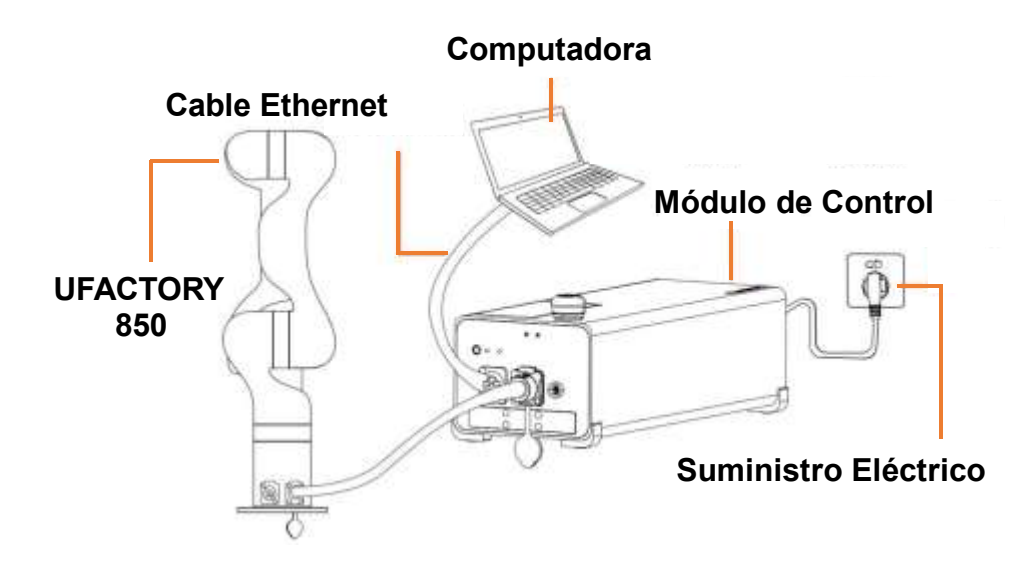

<span id="page-45-0"></span><sup>1</sup> La información fue tomada de: https://www.ufactory.cc/download/

## **Capítulo IV Interfaz**

# **Conexión PC a Ufactory Studio**

Para establecer la conexión entre la computadora y el robot Ufactory 850, el primer

paso consiste en llevar a cabo la configuración de la conexión Ethernet, como se muestra en la

Figura 21.

# **Figura 21**

*Configuración del sistema*

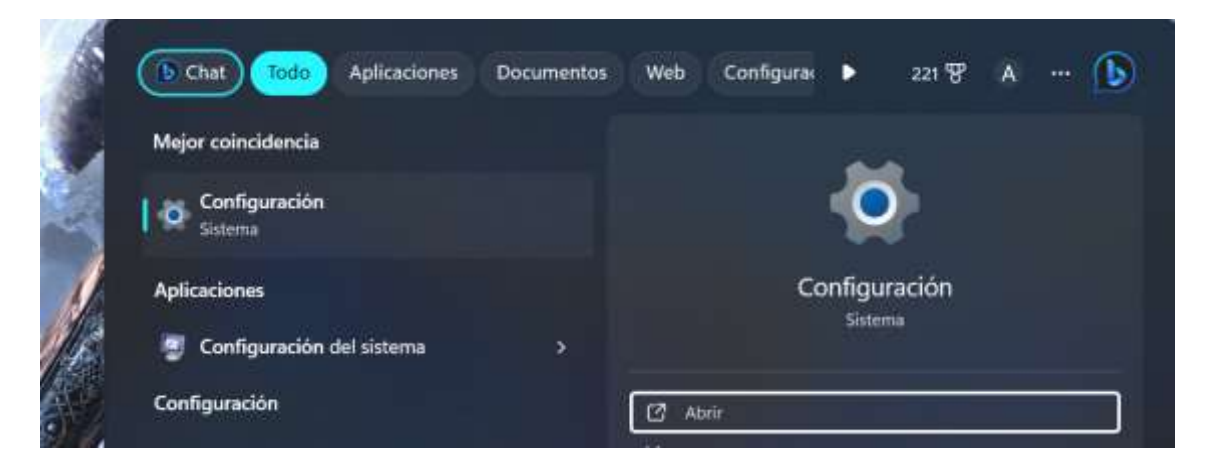

Se procede a localizar la red Ethernet, tal como se muestra en la Figura 22.

Posteriormente, se hace clic en la opción "Editar" con el objetivo de acceder a la configuración y ubicar la dirección IPv4.

# **Figura 22**

# *Ethernet*

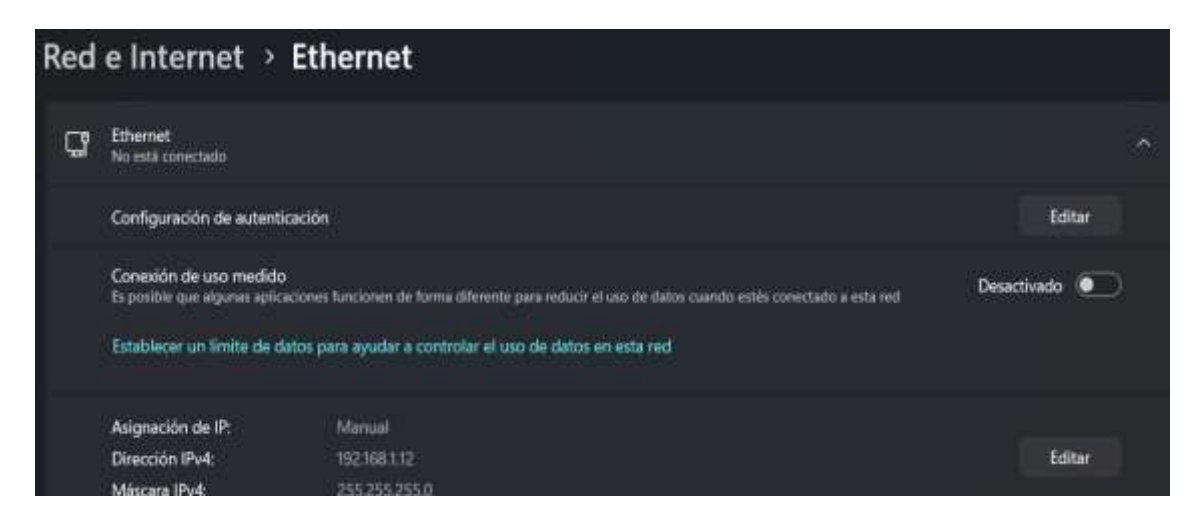

En la dirección IPv4, se ubica la dirección 192.168.1.12, como se observa en la Figura

23.

# **Figura 23**

*Dirección IPv4*

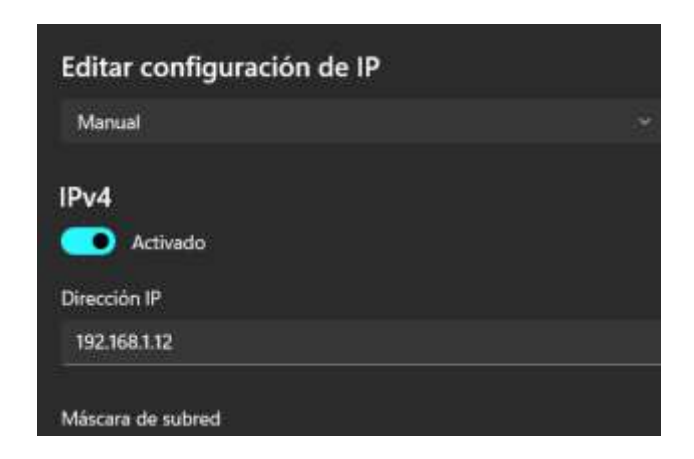

Para verificar la conexión del robot con la computadora, utilice el Símbolo del sistema.

Para ello, se escribe "cmd" en el buscador y, una vez que se abra la ventana, ingresar el

comando "ping 192.168.1.103"., como se observa en la Figura 24.

# **Figura 24**

*Símbolo del sistema*

```
Simbolo del sistema
Microsoft Windows [Versión 10.0.22631.3007]
(c) Microsoft Corporation. Todos los derechos reservados.
C:\Upsilon\ = 192.168.1.103
Haciendo ping a 192.168.1.103 con 32 bytes de datos:
Respuesta desde 192.168.1.103: bytes=32 tiempo<1m TTL=64
Respuesta desde 192.168.1.103: bytes=32 tiempo<1m TTL=64<br>Respuesta desde 192.168.1.103: bytes=32 tiempo<1m TTL=64
Respuesta desde 192.168.1.103: bytes=32 tiempo<1m TTL=64
Estadísticas de ping para 192.168.1.103:
    Paquetes: enviados = 4, recibidos = 4, perdidos = 0
    (0% perdidos),
Tiempos aproximados de ida y vuelta en milisegundos:
    Minimo = 0ms, Máximo = 0ms, Media = 0ms
C:\Users\andre>
```
### **Interfaz Ufactory Studio**

Ufactory Studio se presenta como una plataforma destinada a la programación y control de los robots fabricados por Ufactory. Su diseño parece orientarse hacia la provisión de una interfaz intuitiva y diversas funcionalidades que facilitan la programación, configuración y supervisión de los robots de la compañía.

El programa Ufactory Studio requiere de la dirección del controlador para poder realizar la manipulación del Robot, como se observa en la Figura 25.

### **Figura 25**

*Ufactoy Studio*

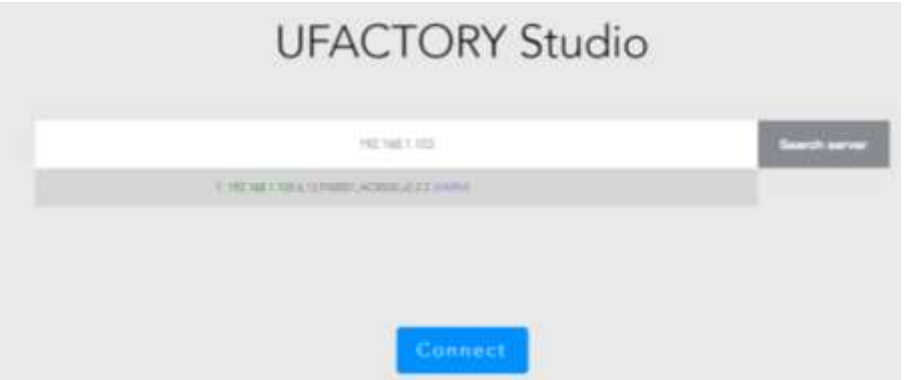

La interfaz de Ufactory Studio está estructura en dos ventanas principales: la ventana del robot y la sección de control. En la primera, se presenta información detallada sobre los parámetros del robot; mientras que en la segunda ventana considera el control de movimiento del robot dentro del área de trabajo, como se ilustra en la Figura 26.

*Interfaz Ufactory Studio*

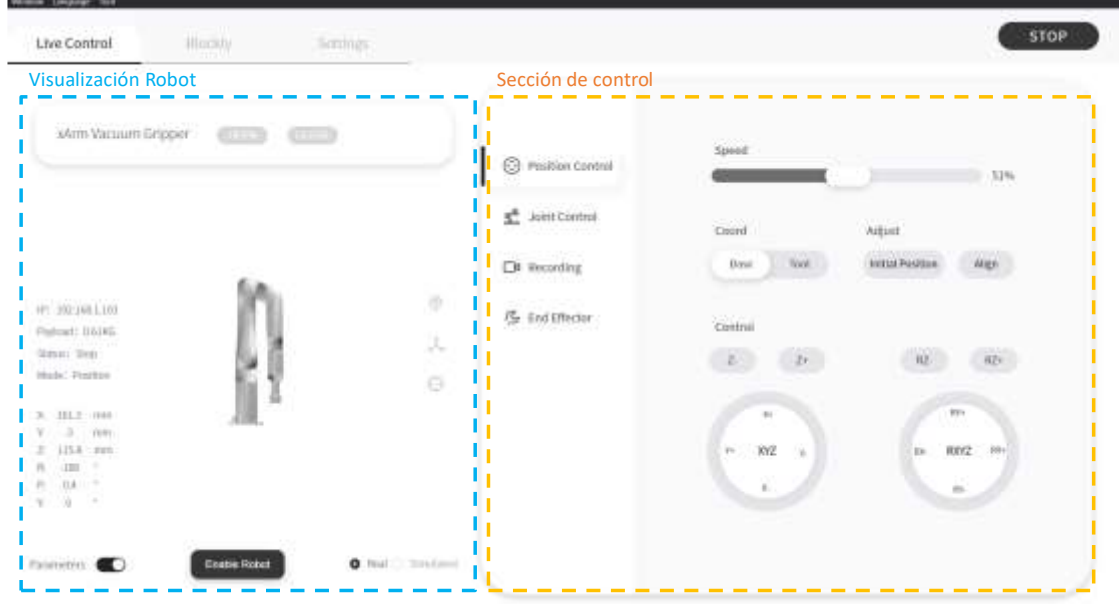

## **Control de posición**

En la ventana del robot, se disponen de los parámetros que controlan el desplazamiento del robot en los ejes  $X/Y/Z$ , medidos en milímetros; así como la orientación de su extremo operativo en los ejes  $R/P/Y$ , expresados en grados. Además, en esta ventana, se encuentran las herramientas necesarias para habilitar los ejes de referencia previamente mencionados, tal como se observa en la Figura 27. Asimismo, se brinda la posibilidad de visualizar al robot en tiempo real, junto con la opción de observarlo en una simulación que se muestra en la pantalla.

#### *Ejes de Referencia, Base y Extremo Operativo*

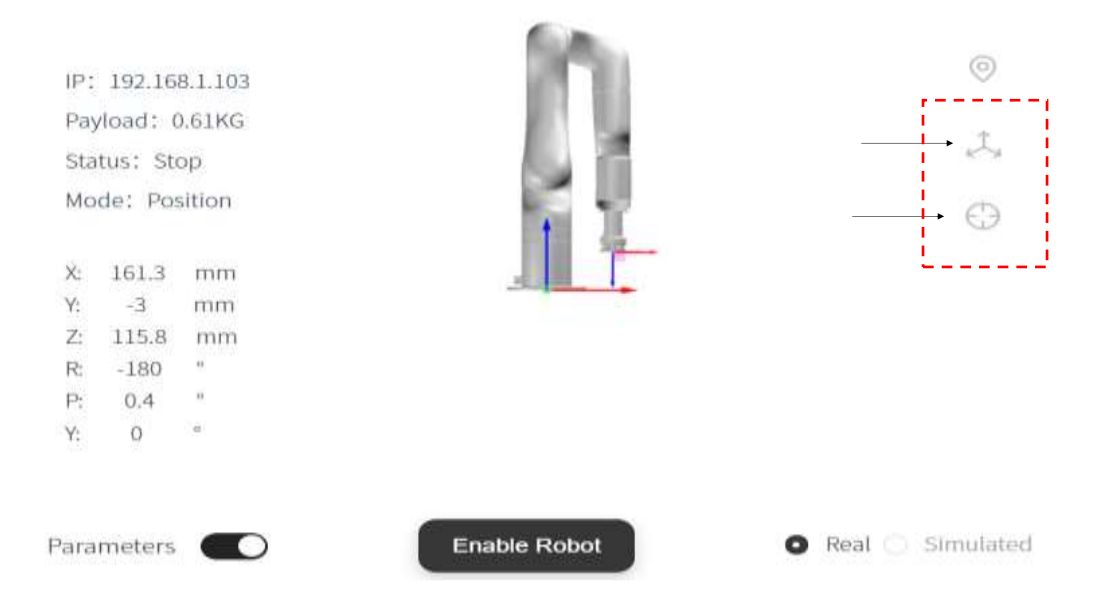

Dentro de la ventana de control, se dispone de la funcionalidad de "Position control". Aquí, se puede ajustar la "Speed" de movimiento de las articulaciones, con una variabilidad del 1 al 100%. Además, se encuentran las "Coord" para el eje de referencia con respecto a la base como para el extremo operativo. La opción de "Adjust" facilita llevar al robot a su posición inicial, comúnmente conocida como "HOME", y alinear el extremo operativo con respecto al eje . La sección de "Control" también ofrece la capacidad de mover el robot dentro de su área de trabajo y ajustar la posición del extremo operativo de manera intuitiva. cómo se observa en la Figura 28.

*Control de Posición*

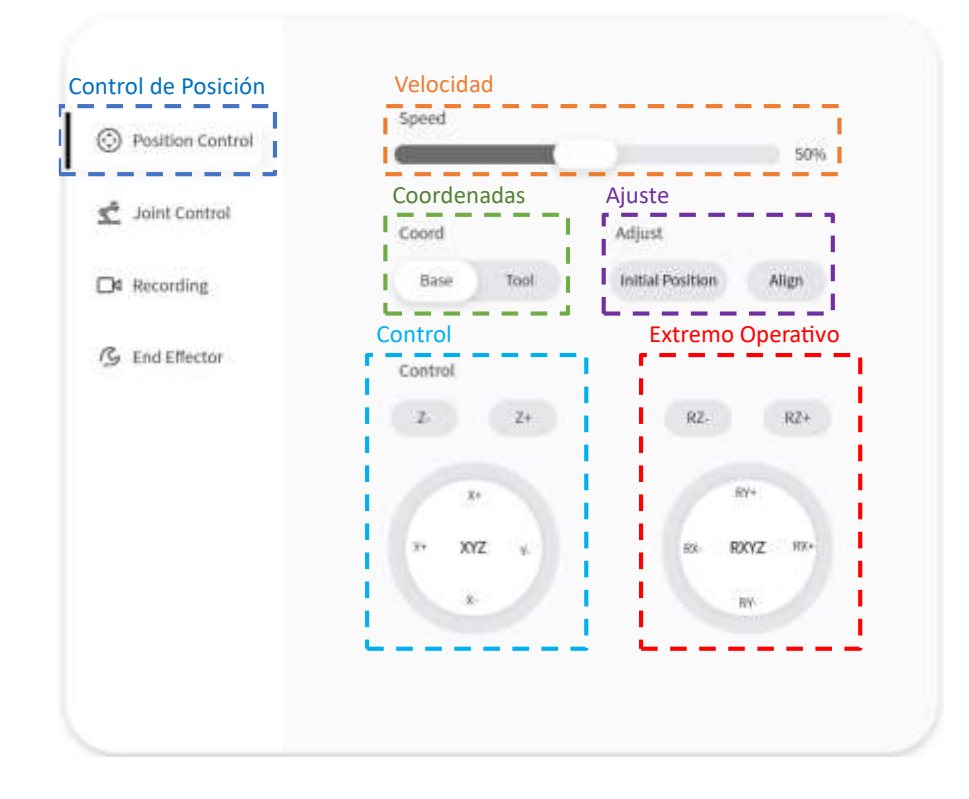

## **Control de Articulaciones**

En la parte de "Joint Control", se encuentra la sensibilidad y el "Manual Mode". El rango de sensibilidad de enseñanza abarca cinco niveles, numerados del 1 al 5, siendo 5 el valor que representa mayor sensibilidad., reduciendo así la fuerza necesaria para manipular la articulación en el modo manual como se observa en la Figura 29. Además, se tiene las 6 articulaciones para moverlas independientemente considerando sus límites máximos y mínimos según el fabricante.

### *Control de Articulaciones*

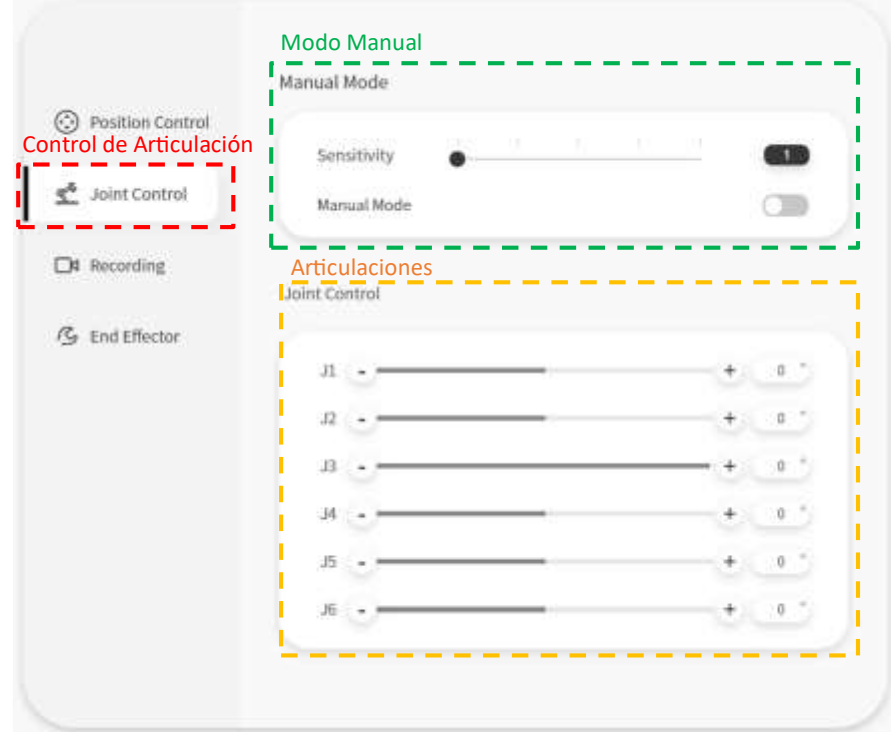

# **Grabar Trayectoria**

En la función de "Recording", se genera un nuevo proyecto que habilita el modo manual del robot. Esto posibilita que el usuario defina la dirección y orientación que el robot deberá seguir. Una vez completada esta operación, la grabación se guarda en la pestaña correspondiente. Posteriormente, al reproducir la grabación, el robot automáticamente sigue la trayectoria que el usuario había previamente establecido, ofreciendo una reproducción precisa de los movimientos previamente registrados, como se observa en la Figura 30.

*Grabar Seguimiento*

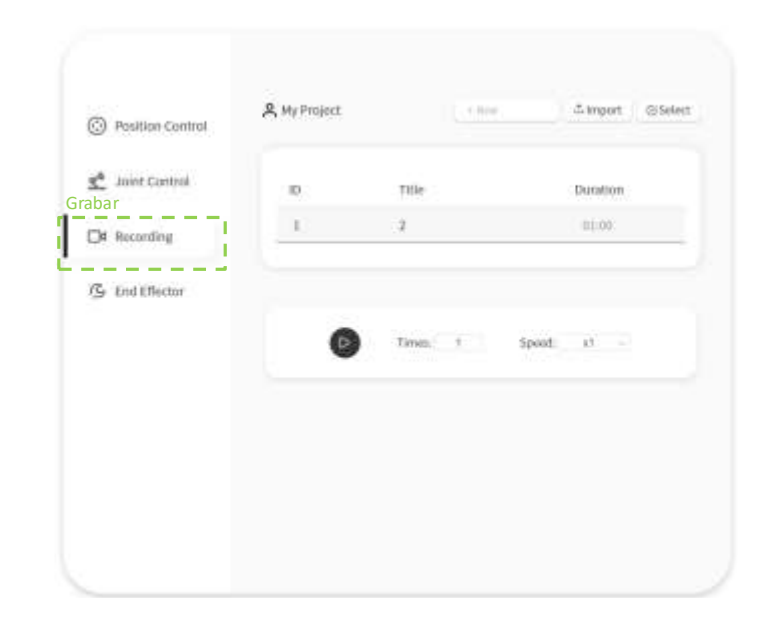

## **Herramienta o Efector Final**

En la sección "End Effector", permite seleccionar la herramienta con la cual se va a trabajar. Después de este paso, el software detecta automáticamente la herramienta recién añadida, integrándola de manera reconocible en el sistema. Este proceso facilita la configuración y reconocimiento de la herramienta que será utilizada, asegurando una interacción fluida y precisa con el robot, como se observa en la Figura 31.

### **Figura 31**

### *Efector Final*

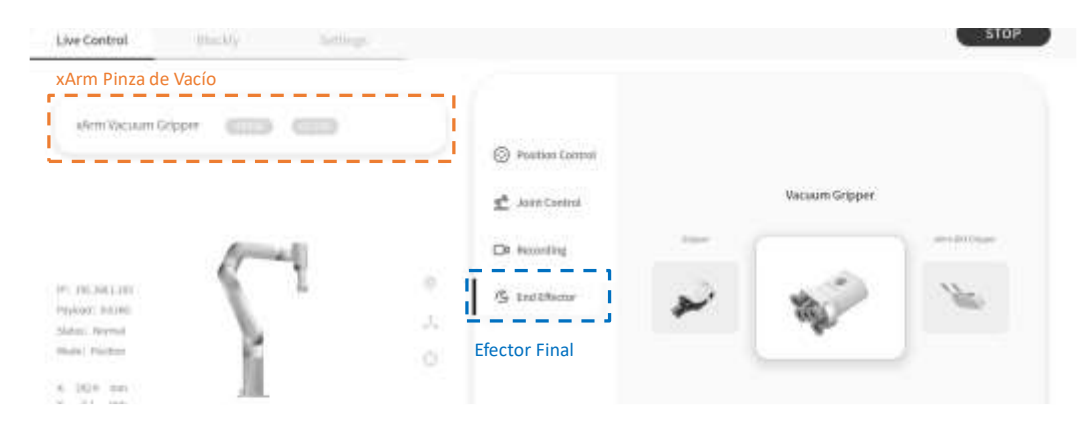

Las herramientas de trabajo disponibles se pueden observar en la Figura 32.

### **Figura 32**

*Herramientas Finales*

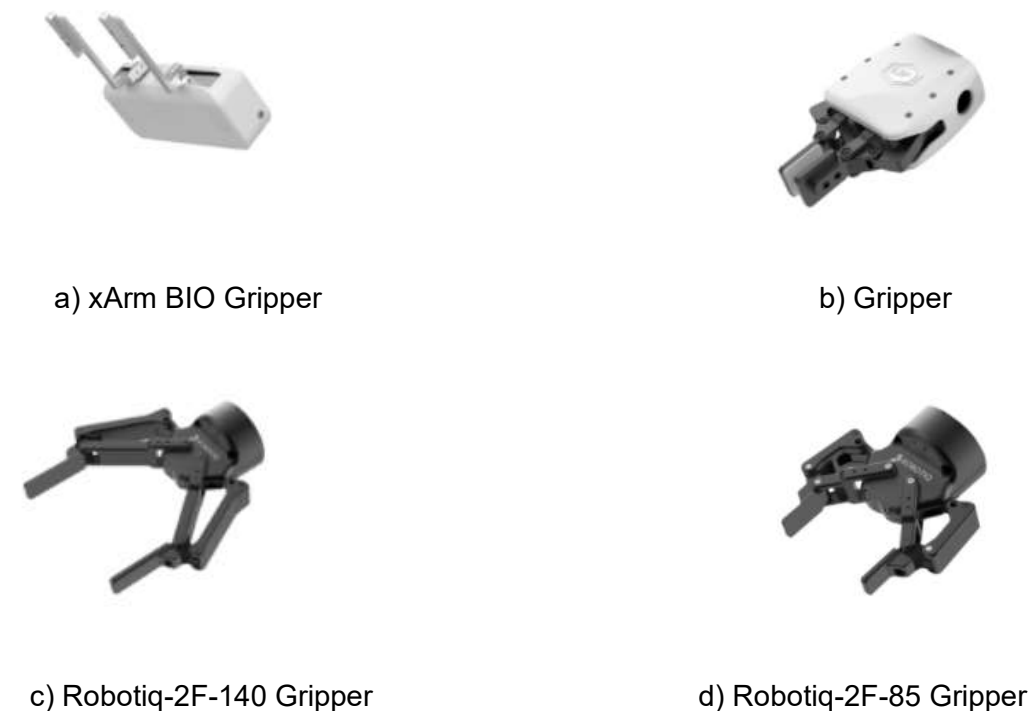

### **Programación por Bloques**

Dentro de "Setting", se disponen de los bloques esenciales para la programación de proyectos, permitiendo al usuario personalizar la operación del robot según sus necesidades. En este entorno, se puede agregar configuraciones relacionadas con velocidades, aceleraciones, colisiones tanto en las articulaciones como en el extremo operativo, entre otras opciones. Estos bloques proporcionan una plataforma versátil para ajustar y afinar los parámetros de movimiento y comportamiento del robot, ofreciendo una programación detallada y adaptada a los requisitos específicos del usuario, como se observa en la0 Figura 33.

### *Programación por Bloques*

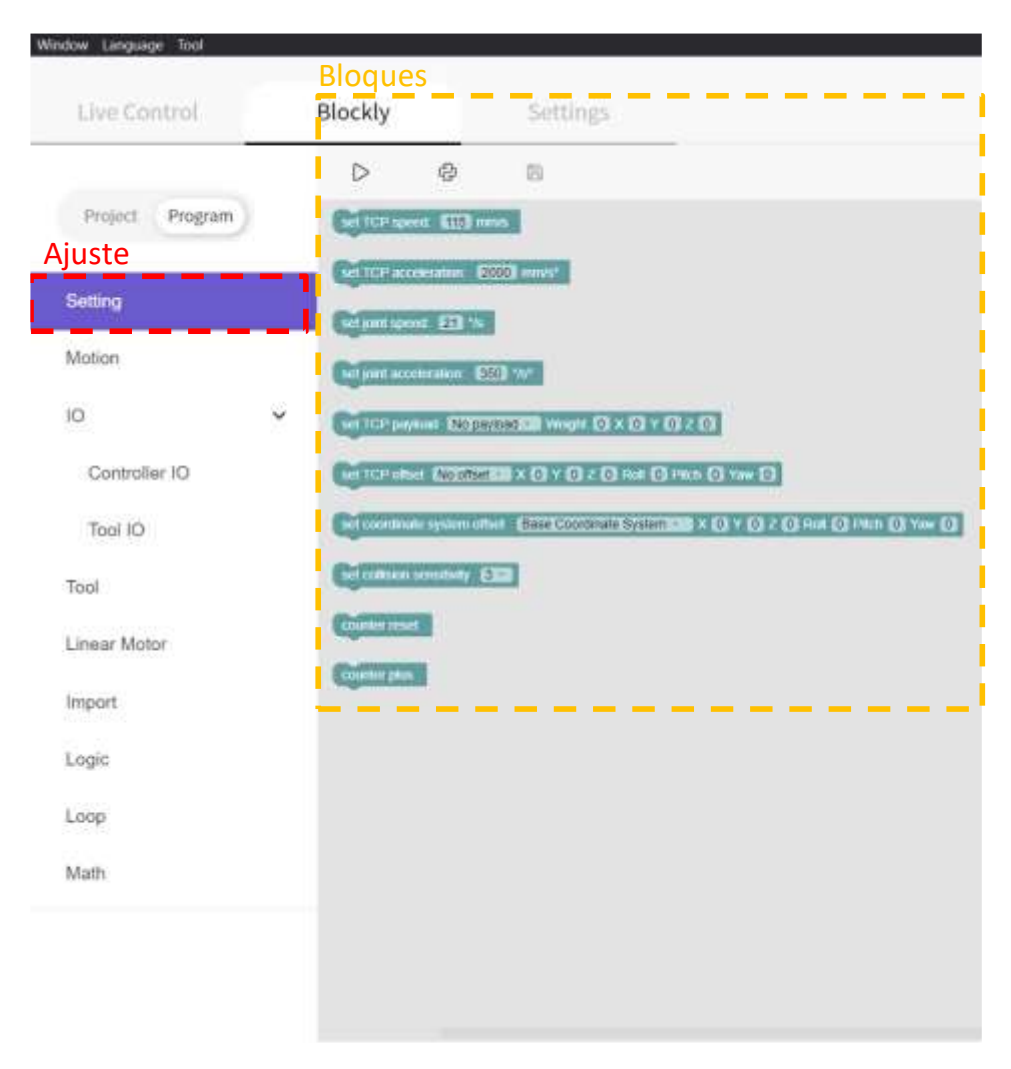

En la sección de "Motion", se encuentran las herramientas fundamentales para la creación de la programación. Aquí, el usuario puede acceder a diversos bloques, tales como posición home, emergencia, y opciones para controlar tanto los movimientos espaciales como articulares del robot. Estos bloques proporcionan una interfaz intuitiva que facilita la elaboración de secuencias de comandos precisas y específicas, permitiendo al usuario definir con detalle los movimientos y acciones que desea que el robot realice en su programación, como se observa en la Figura 34.

#### *Movimiento de articulación*

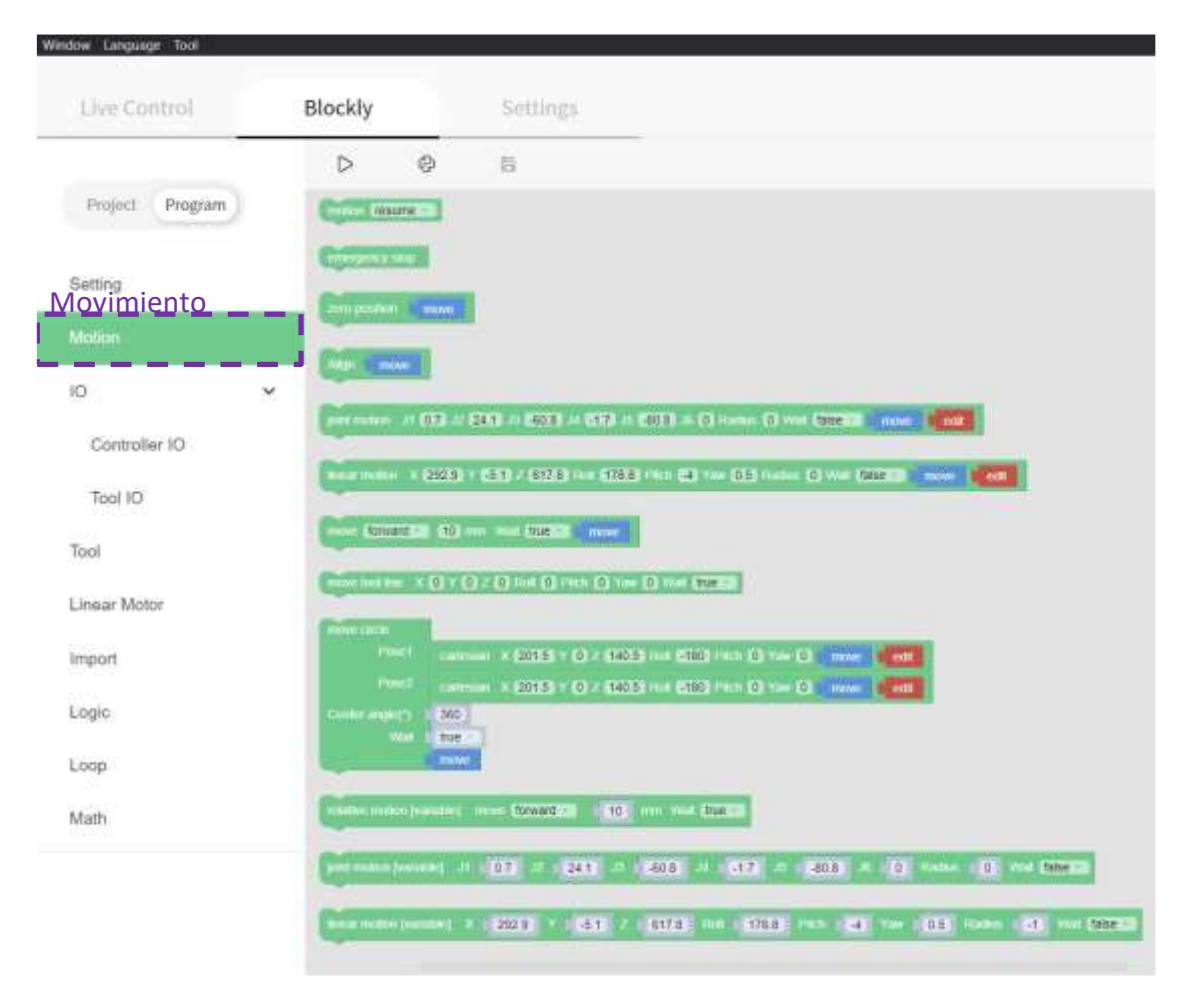

En la sección de "Controller IO", se dispone de bloques diseñados para adquirir datos y enviar información a través de diversos tipos de dispositivos conectados al controlador del robot Ufactory 850. Estos bloques proporcionan una interfaz que permite la integración fluida y la comunicación efectiva entre el robot y otros dispositivos externos, el usuario gestiona las entradas y salidas del módulo de control del robot, como se observa en la Figura 35.

#### *Bloques de Entradas y Salidas*

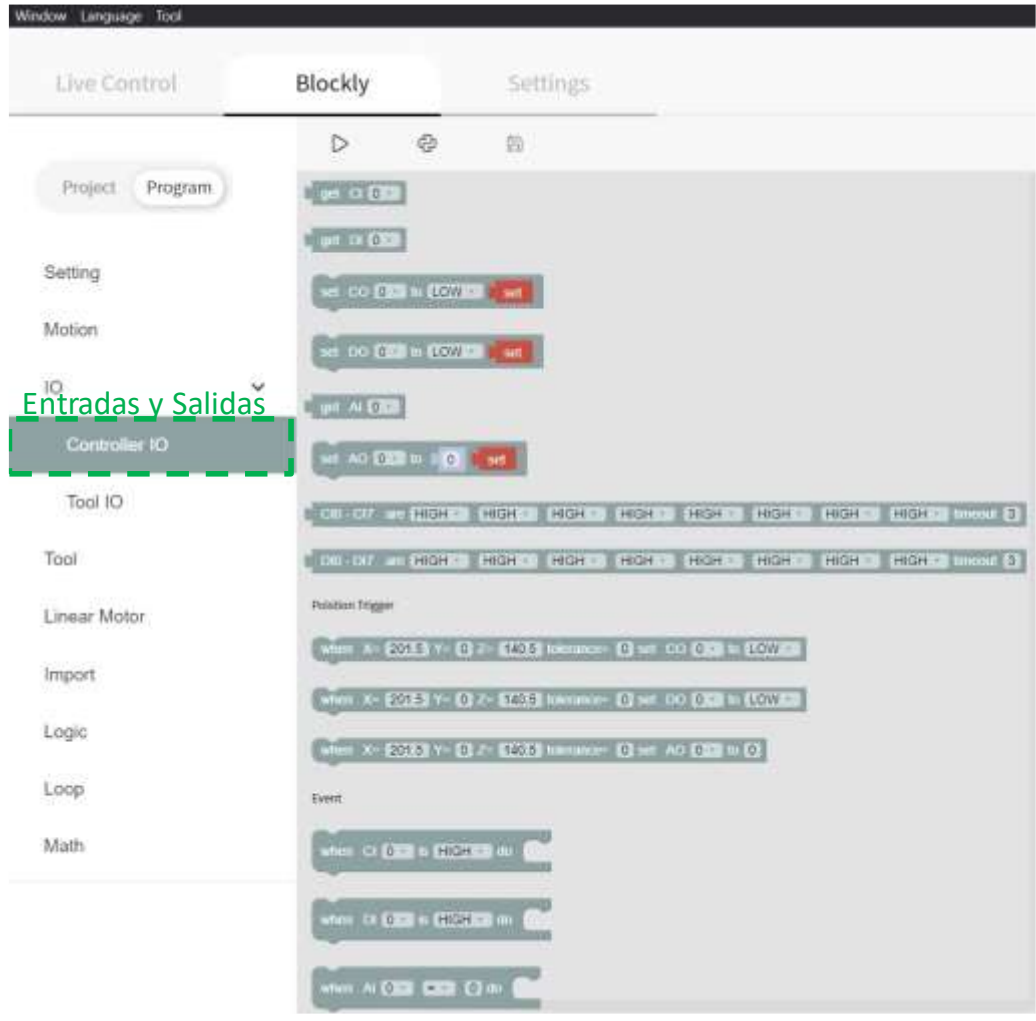

En la sección de "Tools", se disponen bloques específicos para cada herramienta compatible con el robot, como pinzas o ventosas. Estos bloques permiten activar la herramienta seleccionada, facilitando la ejecución de diversas tareas en consonancia con la funcionalidad de la herramienta final. Al activar la herramienta correspondiente, el usuario puede realizar de manera eficaz y personalizada las tareas específicas asociadas a esa herramienta en particular. Esto proporciona una versatilidad significativa en la programación y control del robot para adaptarse a diferentes aplicaciones y escenarios de trabajo, cómo se observa en la Figura 36.

*Bloque de Herramientas final*

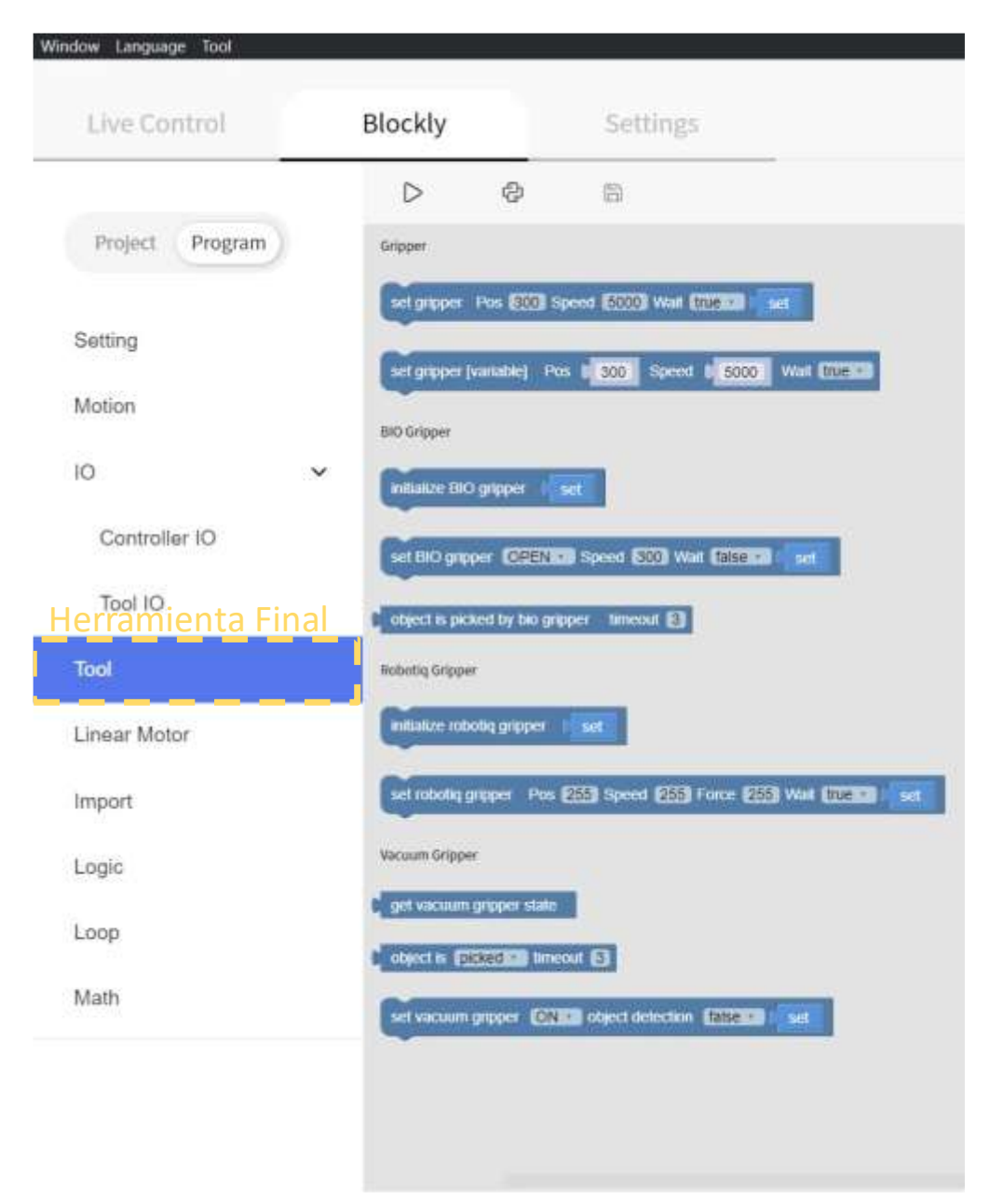

En la opción de "Import", se cuenta con un bloque para que el robot siga la trayectoria que se realizó en la grabación "Recording" de trayectorias, optimizando de mejor manera el programa, cómo se observa en la Figura 37.

*Importar*

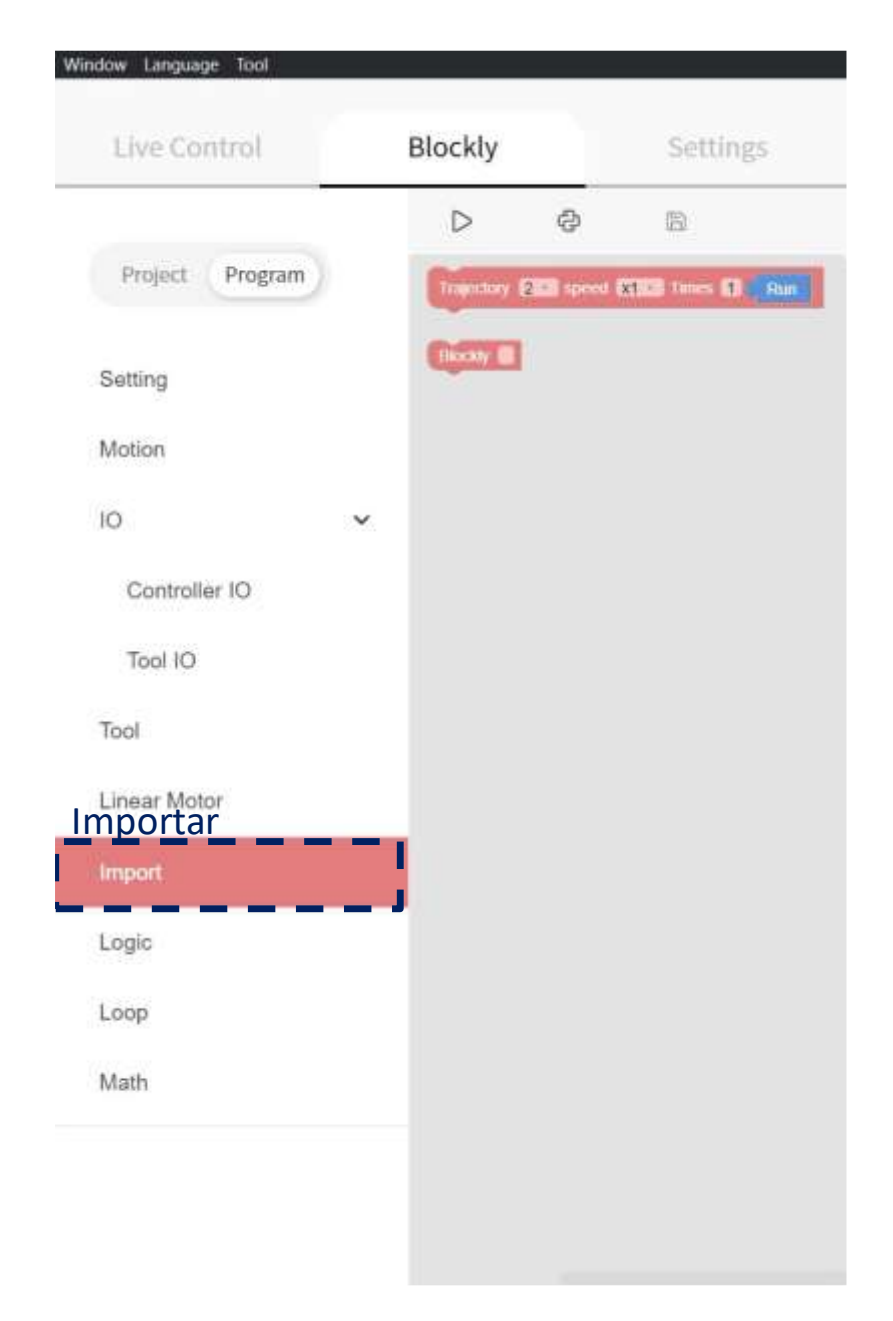

Dentro de la sección "Logic", se dispone de un bloque que ofrece opciones para gestionar el flujo de ejecución del programa. Este bloque incluye funcionalidades como esperar un tiempo específico, ejecutar una acción condicional, si se cumple una condición dada, y afirmar o negar ciertas afirmaciones. Estas capacidades lógicas permiten al usuario incorporar

decisiones y control temporal en el programa del robot, añadiendo flexibilidad y adaptabilidad a la lógica de ejecución del código, cómo se observa en la Figura 38.

# **Figura 38**

*Bloque Lógico*

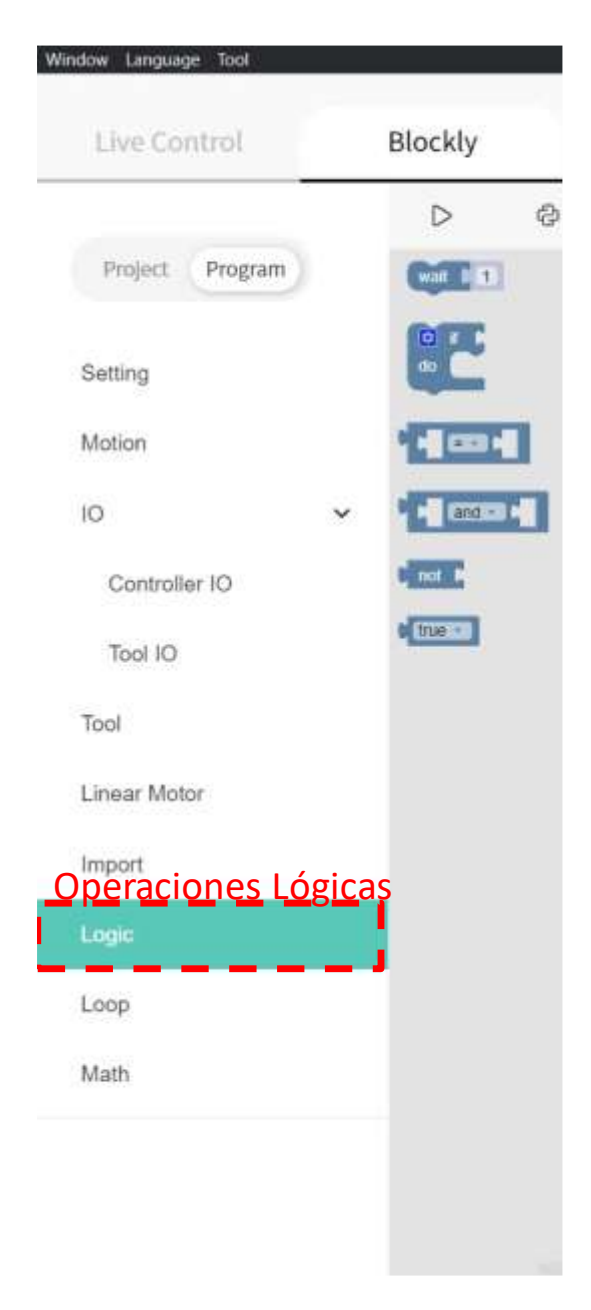

En la sección de "Loop", se encuentran bloques que son comúnmente utilizados en programación proporcionando funcionalidades familiares para gestionar la repetición de acciones en el programa del robot. Entre estos se tiene: "For ever", realizar una acción siempre; "Repeat", que se ejecute un determinado número de veces; "Repeat While", repetir un número de veces siempre y cuando se cumpla alguna condición; "Break", saltar o descansar bloques de programación. Estos bloques proporcionan herramientas familiares y poderosas para controlar el flujo de ejecución en el programa del robot, cómo se observa en la Figura 39.

### **Figura 39**

*Bucle de ciclos*

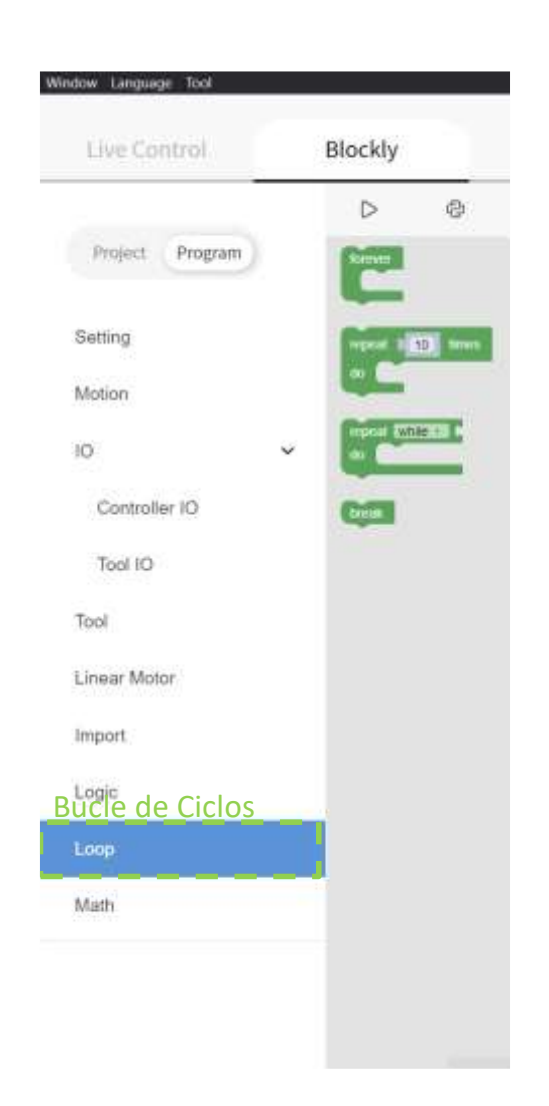

En la sección de "Math", se dispone de un conjunto de funciones que abarcan desde operaciones básicas hasta tareas más avanzadas, brindando herramientas fundamentales para la programación del robot Ufactory 850. Entre estas funciones se incluyen operaciones básicas de matemáticas, integraciones, redondeos, funciones trigonométricas, constantes, y otras

operaciones avanzadas. Estas capacidades matemáticas proporcionan al usuario las herramientas necesarias para realizar cálculos precisos y complejos dentro del contexto de la programación del robot, permitiendo así una mayor versatilidad y sofisticación en la implementación de tareas específicas, cómo se observa en la Figura 40.

### **Figura 40**

*Bloque Matemático*

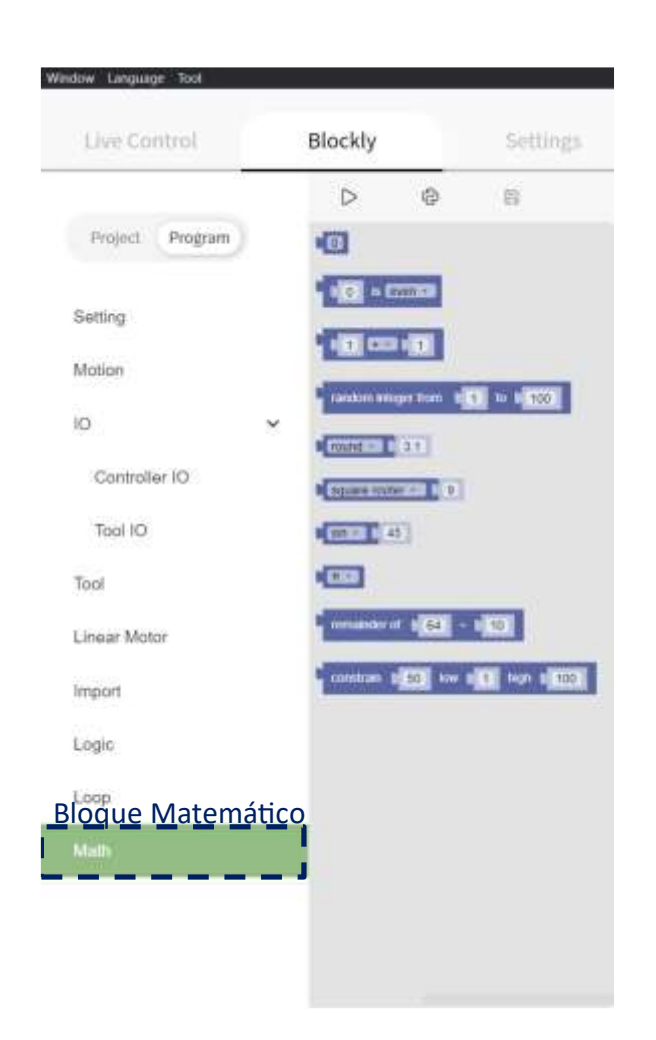

## **Configuraciones**

En la opción de Configuración, se tiene el "Position step" donde se establece la longitud de paso para un ajuste fino de la rotación de una sola articulación en control en vivo. El "Attitude step establece el paso para un ajuste preciso de la orientación de TCP en control en vivo. El detector de colisiones "Colision Sensitivity" sirve para evitar que el brazo robótico o el

operario resulte herido, el rango es de 1 a 5, mientras mayor sea, más sensible se vuelve a las colisiones. Además, se tiene la posición inicial o home, para establecer la posición que el usuario desee sea la posición home., cómo se observa en la Figura 41.

### **Figura 41**

*Configuraciones*

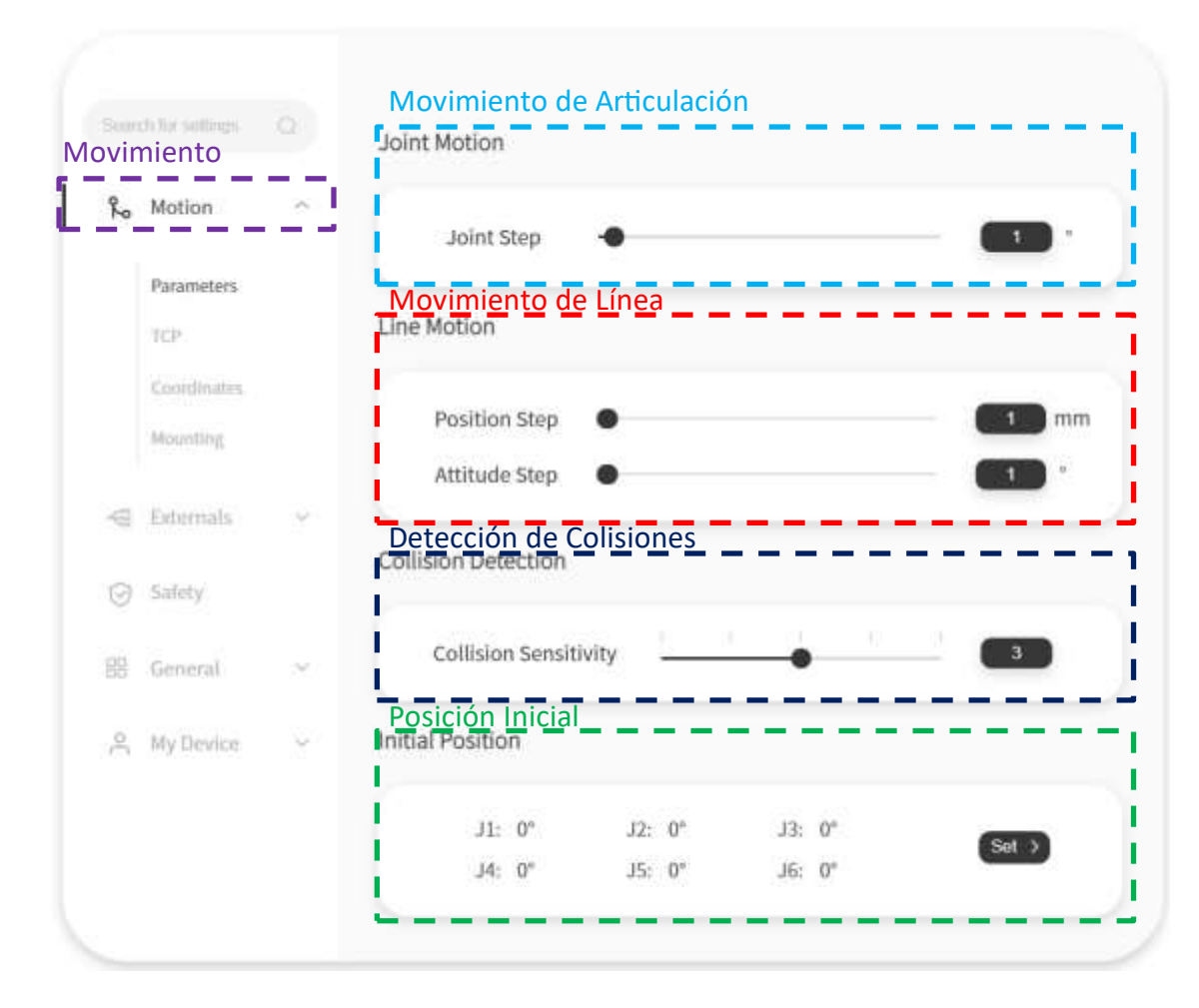

En la opción de "Externals", se observa en la Figura 42, se encuentran las entradas y salidas digitales, así como también las entradas análogas, las cuales son utilizadas en la programación para enviar o recibir datos en un programa que se esté ejecutando.

*Entradas y Salidas Ufactory 850*

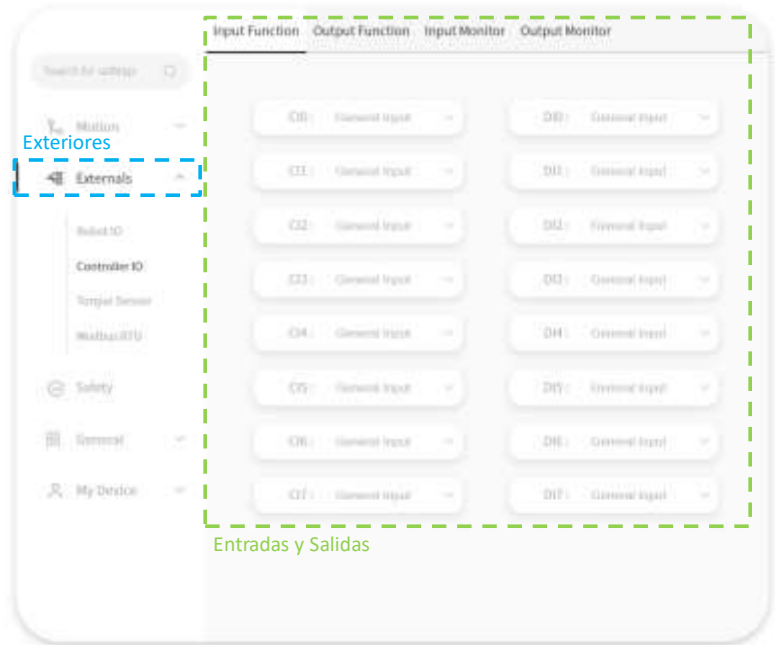

En la parte de "Advanced Settings", se puede ubicar el usuario y una contraseña, para brindar mayor seguridad al momento de ingresar a manipular el robot Ufactory 850, cómo se observa en la Figura 43.

## **Figura 43**

*Configuración Avanzada*

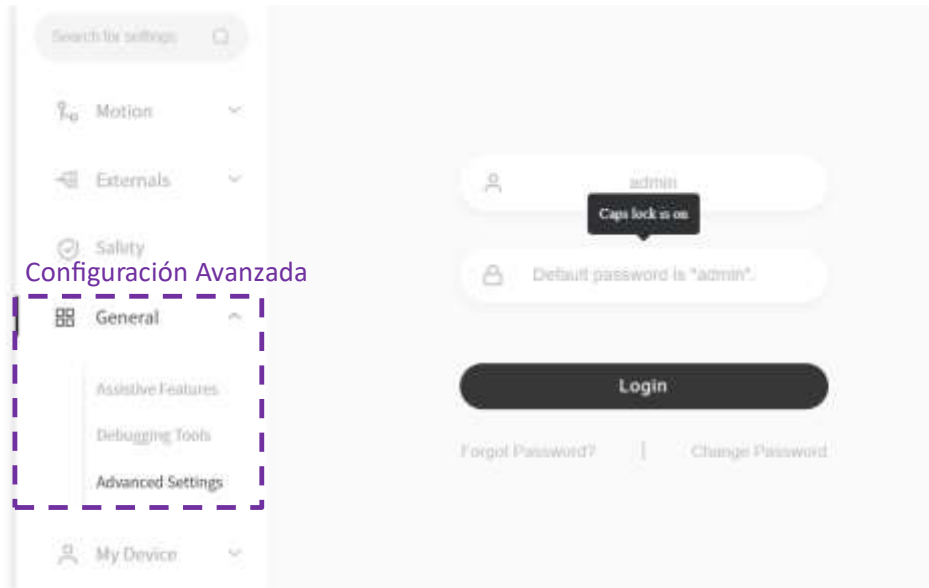

En mi "Device", se visualiza la información del sistema como el hardware, software las direcciones IP, las máscaras, el tiempo que se está usando el robot, y también una opción para deshabilitar el robot, cómo se observa en la Figura 44.

# **Figura 44**

*Información del dispositivo*

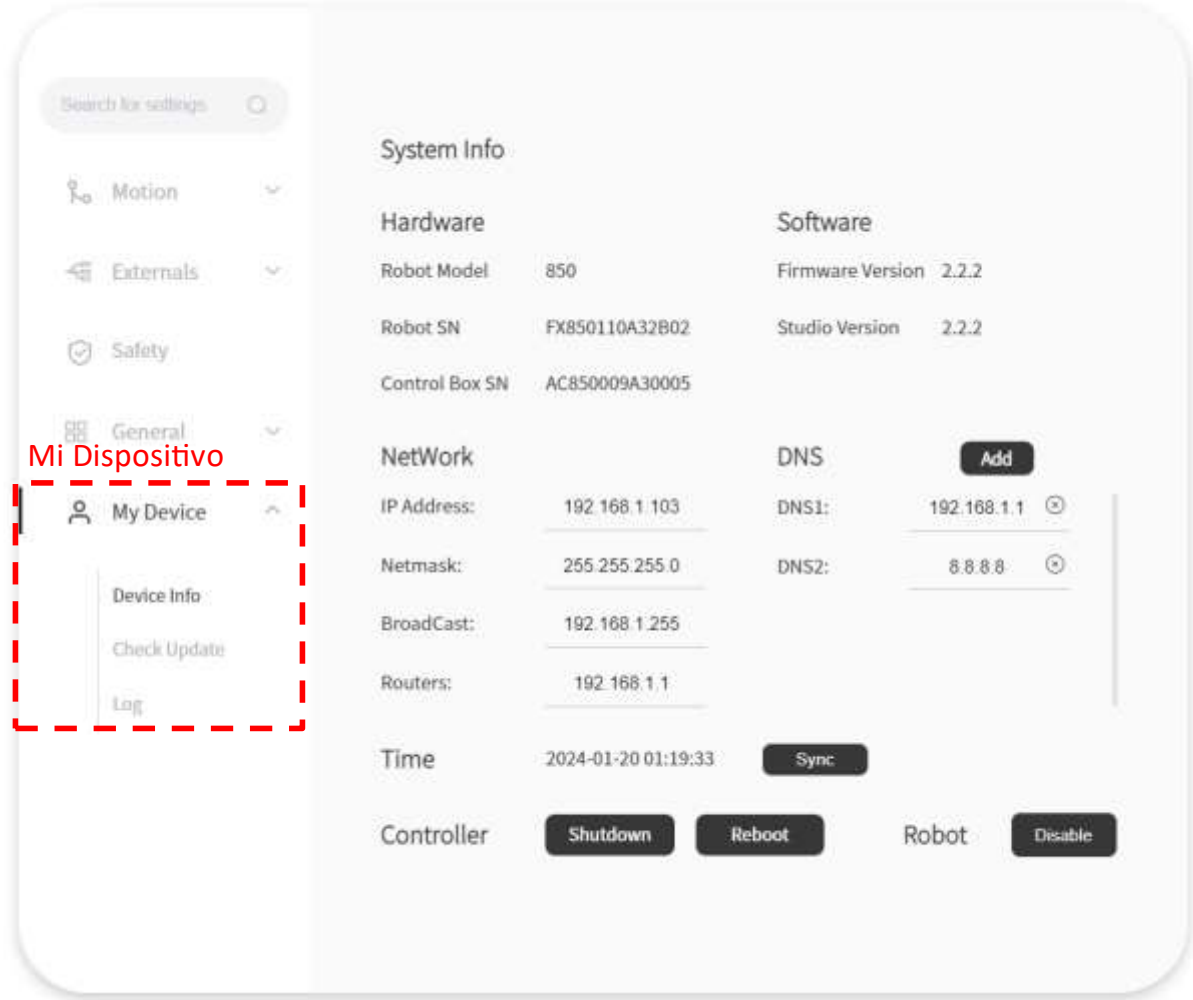

#### **Tarea de Manipulación de objetos con Ufactory 850**

Para llevar a cabo la manipulación de objetos, es fundamental considerar una serie de herramientas específicas. Entre estas herramientas se incluyen: una banda transportadora para el movimiento de objetos, un sensor fotoeléctrico infrarrojo con una salida NPN con un tiempo de respuesta de 2 milisegundos para detectar los objetos, los productos a ser manipulados son cajas, Además, se considera un contenedor principal como depósito; y finalmente se considera el brazo robótico UFactory 850 que será el encargado de la manipulación objetos, como se muestra en la Figura 45.

### **Figura 45**

*Conexión del brazo UFACTORY 850*

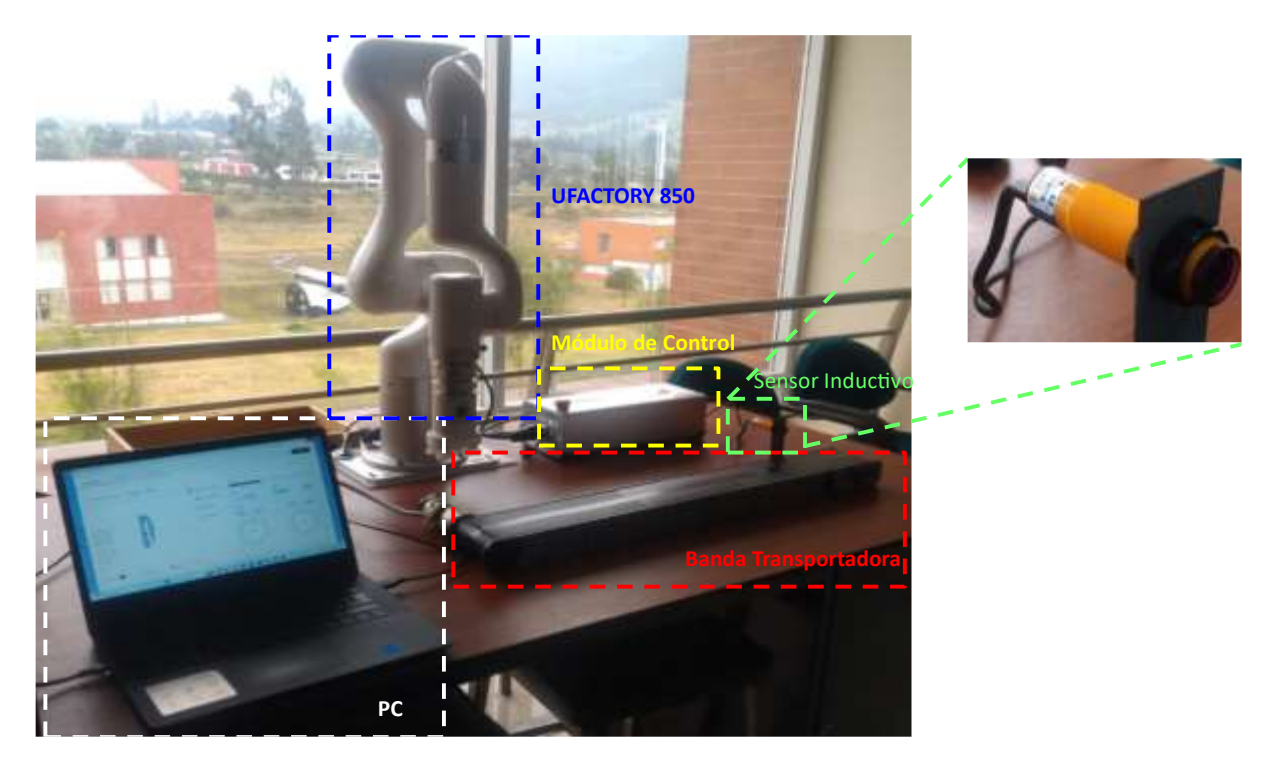

El proceso inicia con una caja desplazándose desde un extremo A de la banda transportadora al extremo opuesto, por lo cual, el sensor fotoeléctrico detecta su presencia y detiene la banda transportadora. En este punto, el brazo robótico inicia su trayectoria desde su posición "HOME" hacia la posición de la caja, una vez posicionado el brazo robótico utiliza su ventosa para el agarre de los objetos. Posteriormente, el brazo robótico inicia su trayectoria

hacia el contenedor principal, donde los objetos se van ubicando en una posición designada. Este ciclo se repite sucesivamente hasta que el contenedor principal esté lleno con las 9 cajas, completando así el proceso.

Para llevar a cabo la tarea de manipulación de objetos, se realiza la programación correspondiente a través del programa UFactory Studio. Esta programación se basa en el uso de bloques que integran las funciones necesarias para ejecutar los movimientos del brazo robótico. Además, se hace uso del módulo de control del robot UFactory 850, el cual cuenta con entradas y salidas digitales que se conectan al sensor fotoeléctrico y a la banda transportadora, respectivamente.

La Figura 46 muestra el proceso de programación, donde se van configurando y enlazando los bloques de manera secuencial para coordinar el funcionamiento del brazo robótico, la detección del sensor fotoeléctrico y la activación/desactivación de la banda transportadora. Este enfoque basado en bloques facilita la creación de la lógica de control de manera intuitiva, permitiendo así la automatización de la manipulación de los objetos.

### **Figura 46**

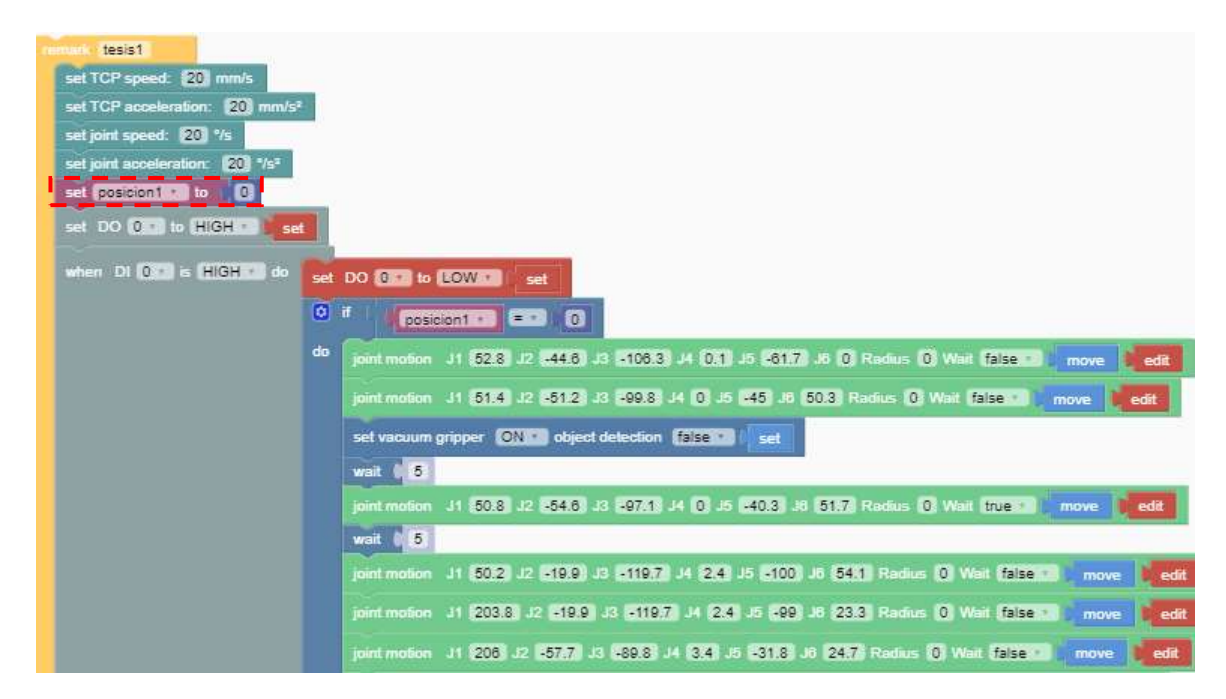

#### *Programación de Manipulación de Objetos*

En la Figura 46, en primer lugar, se establecen las velocidades y aceleraciones de las articulaciones y del extremo operativo del brazo robótico, además se declara una variable denominada "posicion1", la cual será utilizada para gestionar las diferentes posiciones para las cajas dentro del contenedor principal durante el proceso.

El siguiente paso consiste en la activación de la banda transportadora para el desplazamiento del producto. Luego, se implementan bloques de condiciones que responden al estado del sensor. Cuando el sensor fotoeléctrico detecta la presencia de una caja la banda transportadora se detiene automáticamente.

A continuación, se utilizan bloques de condiciones que verifican si la variable "posicion1" es igual a 0, lo que indica que se encuentra en la posición para la primera caja. En este caso, el programa realiza la trayectoria del robot hacia la ubicación de la primera caja que se encuentra en la banda esperando ser recogida. Una vez alcanzada, el brazo robótico utiliza su ventosa para recoger la caja y trasladarla al contenedor principal, siguiendo las especificaciones de ordenamiento definidas por el usuario.

Después de colocar la caja en la posición correspondiente, el brazo robótico adopta una nueva posición para reactivar la banda transportadora y esperar la llegada de la siguiente caja. Este proceso se repite secuencialmente hasta completar un ciclo de 9 cajas.

Al finalizar cada posición, la variable "posicion1" cambia de valor, como se ilustra en la Figura 47. Por ejemplo, "posicion1" pasa de 0 a 1, y así sucesivamente, hasta que se completen las 9 cajas dentro del contenedor principal. Este enfoque permite automatizar eficazmente el proceso de empaquetado, a través de un manejo ordenado y sistemático de los productos.

*Programación para manipulación de objetos*

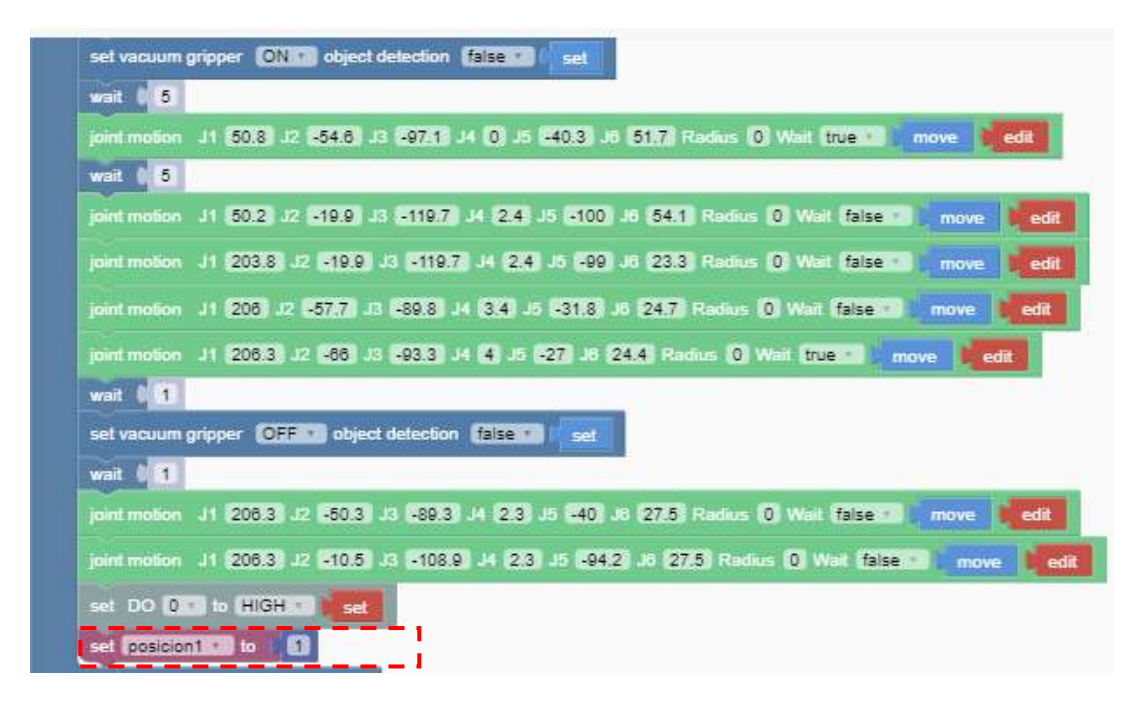

## **Diagrama de flujo**

La Figura 48, muestra un esquema mediante un diagrama de flujo sobre como se encuentra estructurado la programación para la manipulación de las cajas con el robot Ufactory 850.

*Diagrama de flujo de la tarea del brazo robótico*

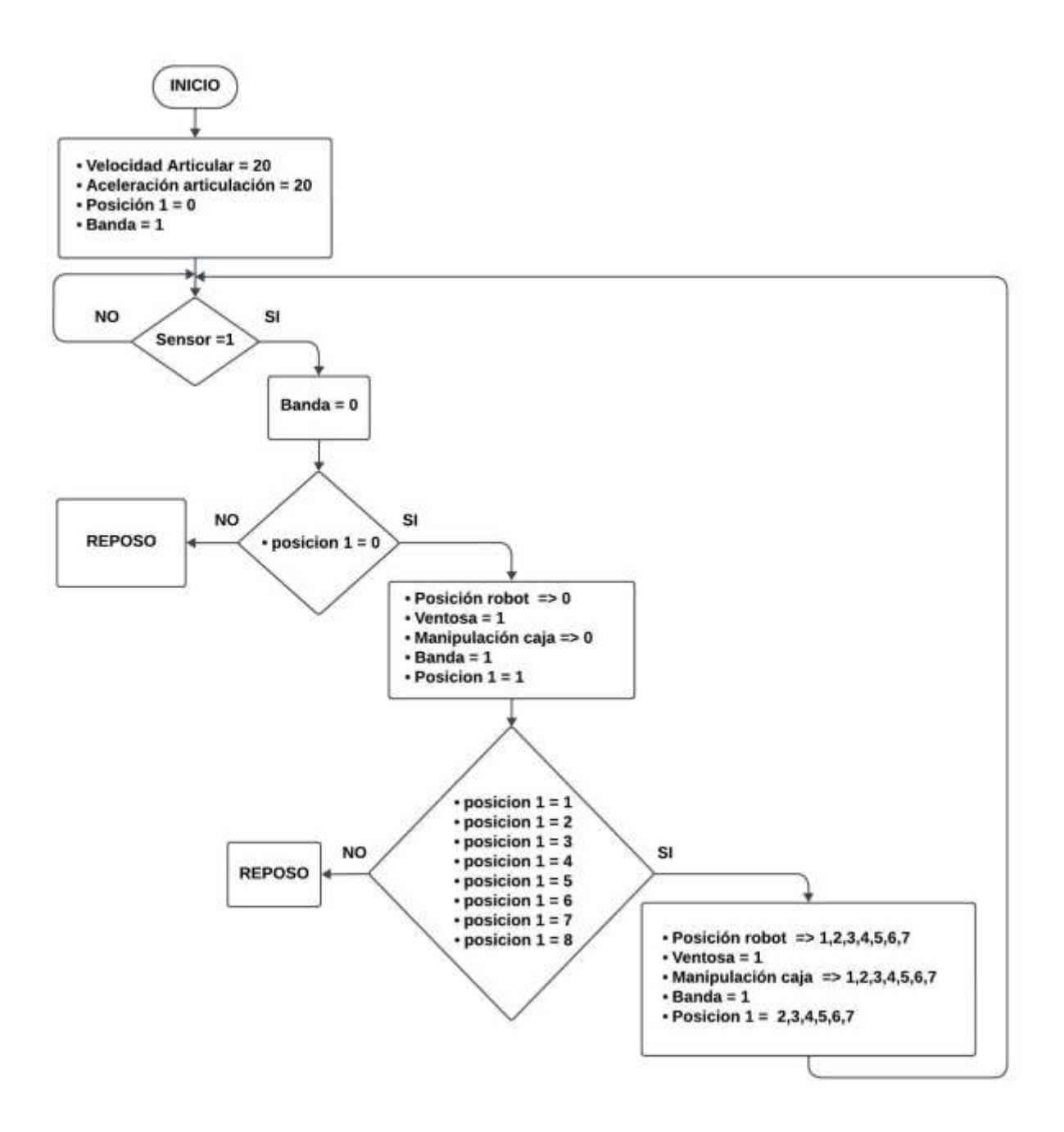

La Figura 49 representa el proceso de empaquetado de productos de manera detallada, reflejando la secuencia de eventos conforme a la programación realizada en el software Ufactory Studio.

Ejemplo de Paletizado de la primera caja

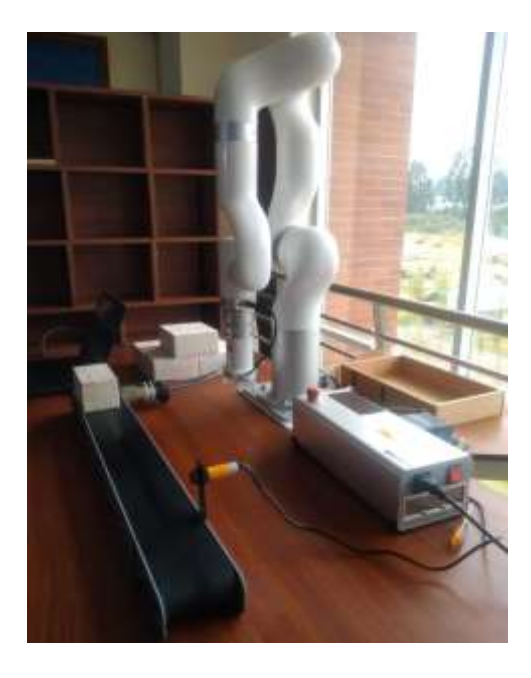

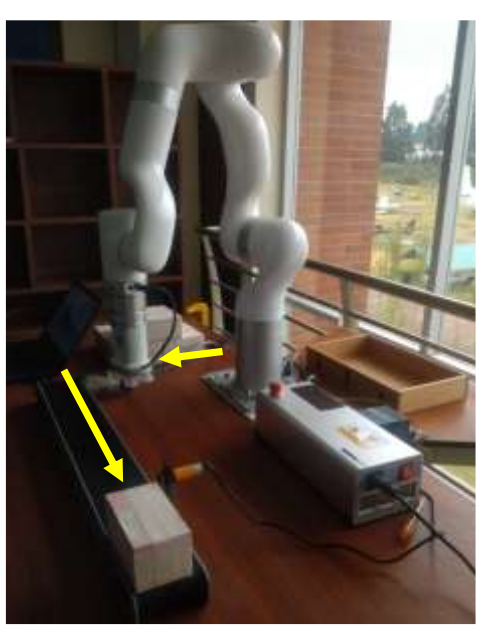

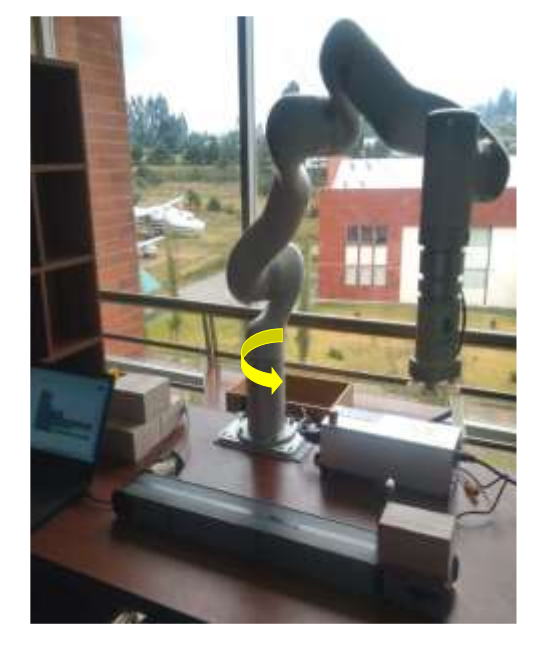

a) Posición Inicial de la caja caja c) Sensado de la caja caja c) Moviendo del robot hacia la caja

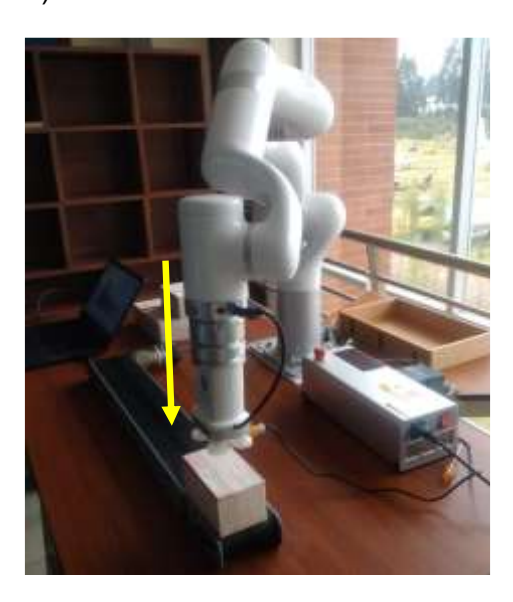

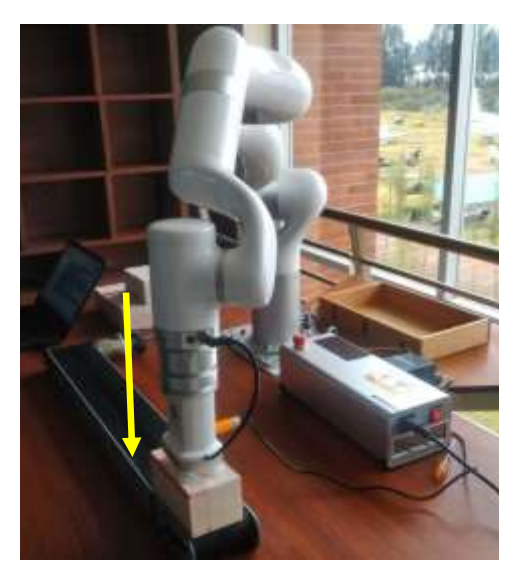

d) Acercamiento a la caja e) Succión de vacío en la caja f) Levantamiento de caja

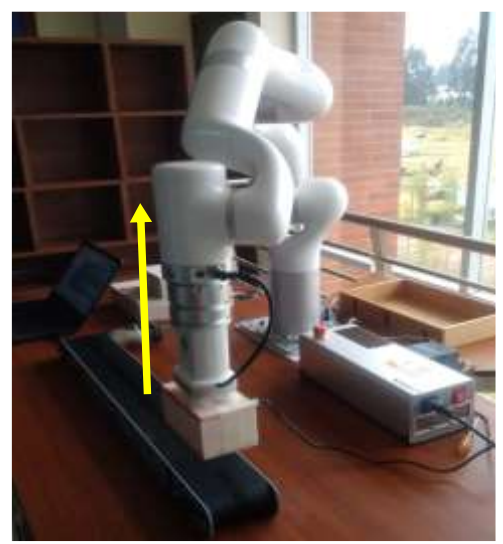
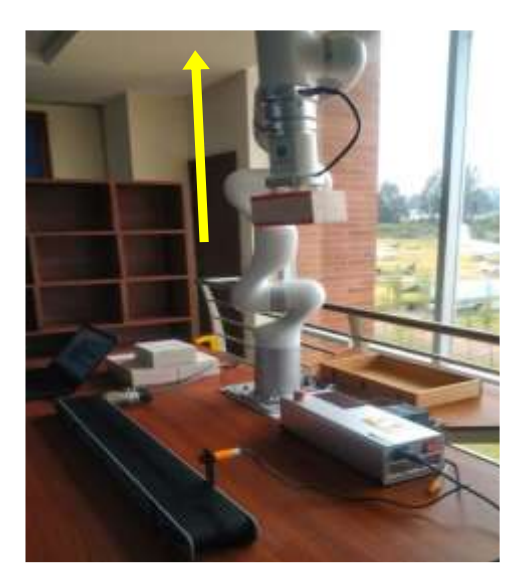

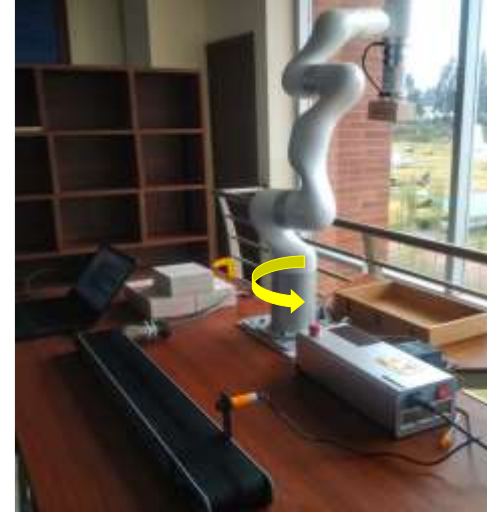

g) Levantamiento a una zona segura h) Giro del robot hacia el contendor i) Robot listo para descenso

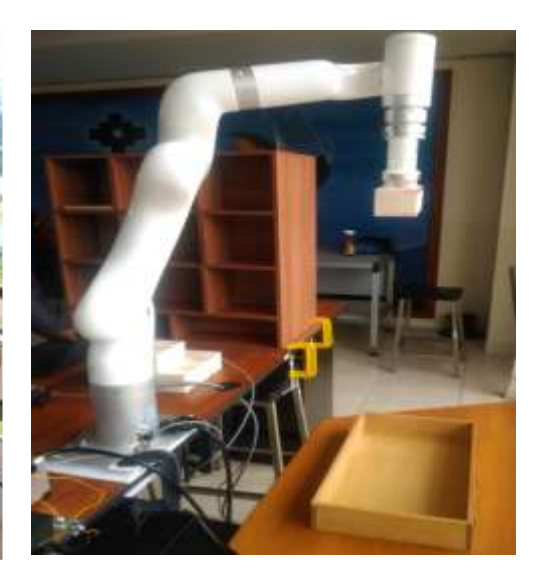

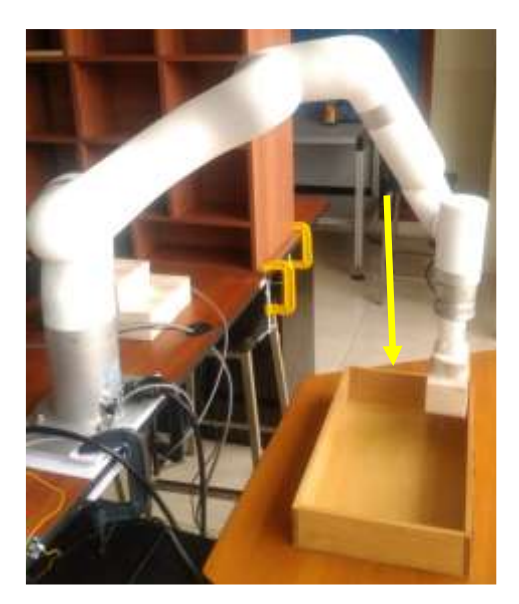

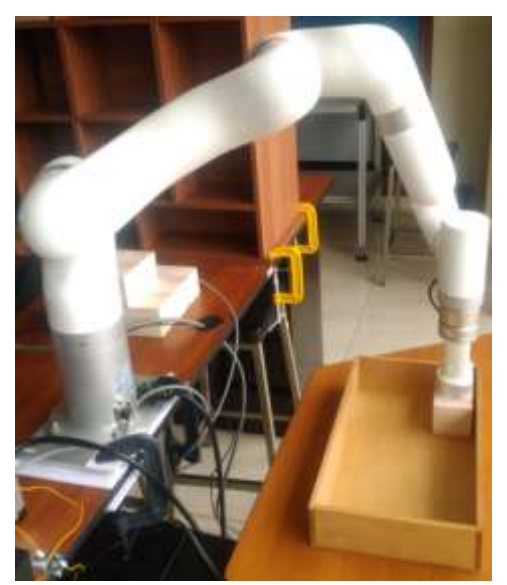

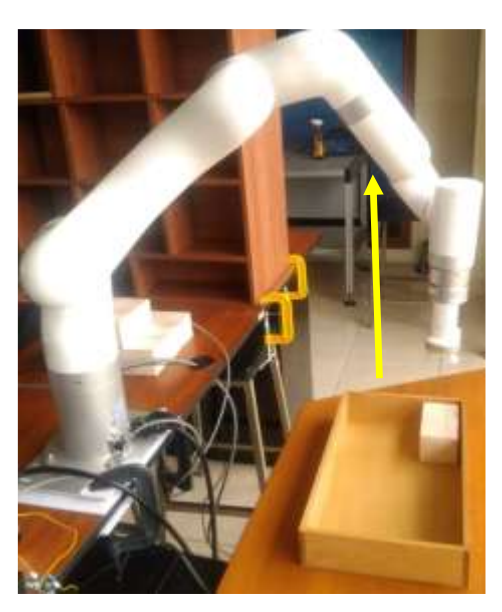

j) Descenso hacia depósito k) Ubicación de caja les el la Succión de vacío desactivado

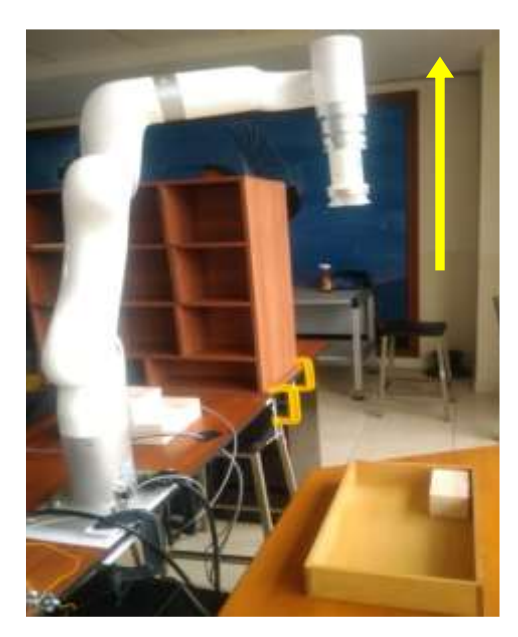

m) Robot en espera de caja n) Posición caja 2 o) Posición caja 3

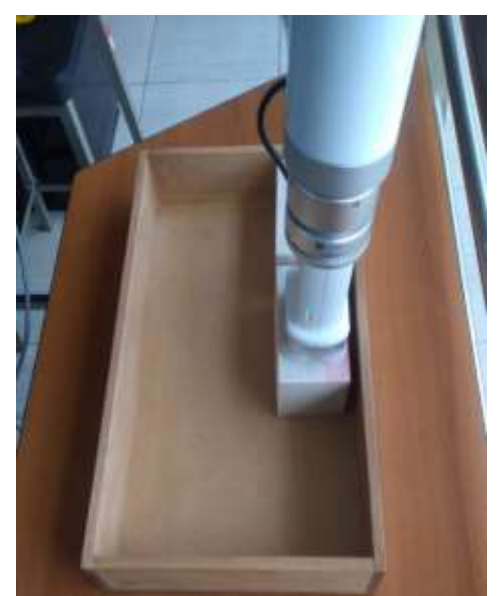

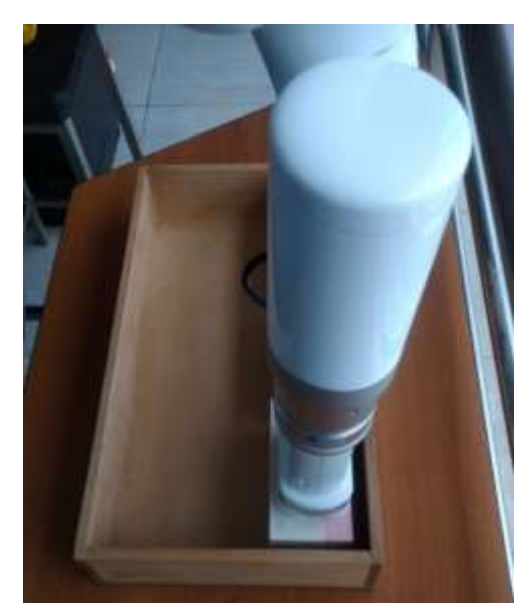

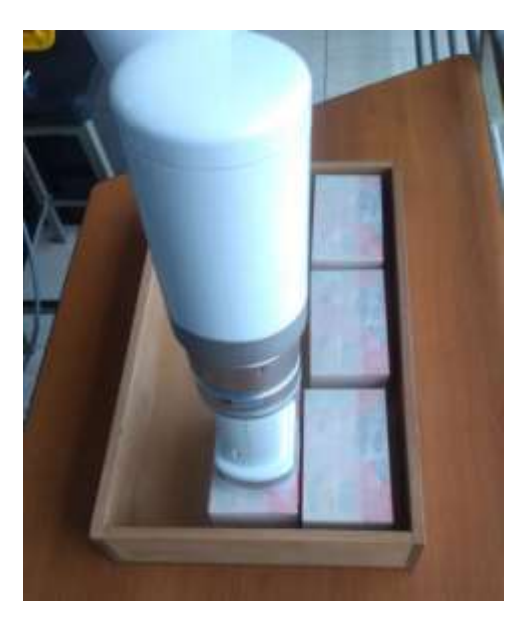

p) Posición caja 4 q) Posición caja 5 r) Posición caja 6

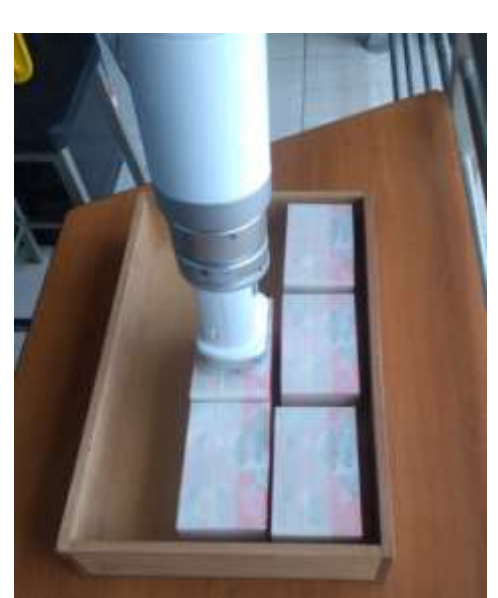

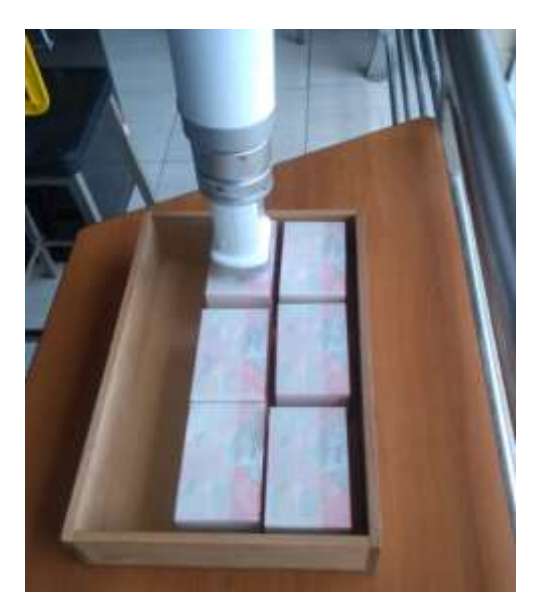

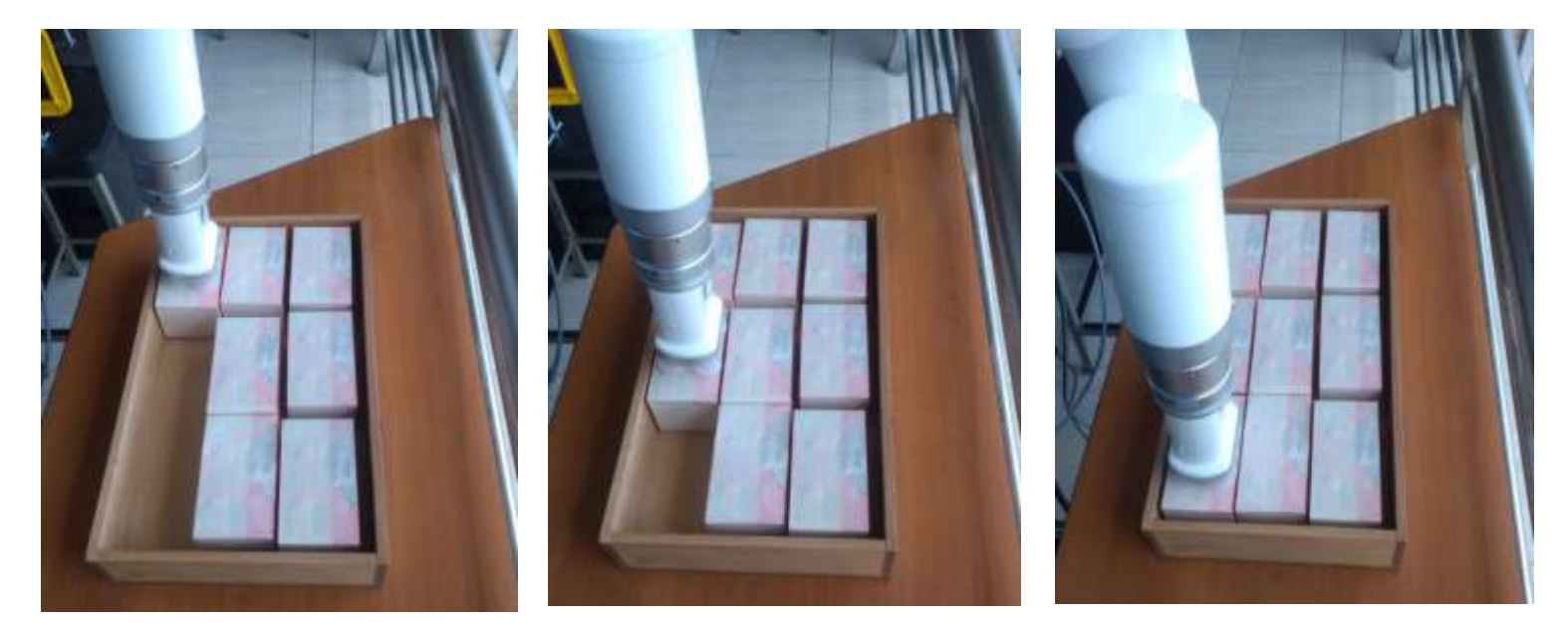

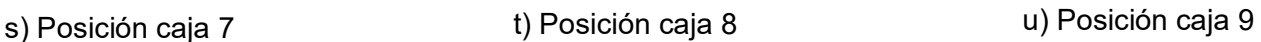

La manipulación de las 9 cajas se ilustra en la Figura 48, presentando una secuencia ordenada que refleja la ejecución del proceso según el programa desarrollado en Ufactory Studio. A continuación, se ofrece una breve descripción de cada etapa:

a) En la posición inicial "HOME", el brazo robótico se encuentra listo para comenzar el proceso, mientras que el producto se sitúa al inicio de la banda transportadora.

b) La banda transportadora se activa, iniciando así el desplazamiento de la caja.

Cuando el sensor detecta la caja, se detiene automáticamente la banda y el robot realiza su trayectoria a la ubicación de la caja.

c) El robot se posiciona sobre la caja para realizar la succión mediante la ventosa.

d), e), f) Posteriormente, el robot realiza el levantamiento de la caja a una distancia considerable para que pueda realizar la trayectoria hacia el contenedor principal.

g), h), i) El robot continúa desplazándose hacia el contenedor principal, llevando la caja.

j), k), l) Una vez en el contenedor principal, el robot coloca la caja en la primera posición designada, luego, se levanta y se prepara para continuar con la siguiente fase del proceso de paletizado.

Este proceso se repite de manera secuencial hasta completar las 9 cajas en las posiciones indicadas dentro del contenedor principal.

## **Capítulo V**

## **Conclusiones**

- La implementación de un robot colaborativo en entornos industriales para la realización de tareas representa un avance significativo en la automatización y la mejora de la eficiencia operativa. A lo largo de esta investigación, se ha demostrado que la integración de estos robots en el flujo de trabajo no solo aumenta la productividad, sino que también brinda beneficios en términos de seguridad, flexibilidad y adaptabilidad a cambios en la producción. Además, el uso de robots colaborativos permite que los trabajadores se centren en actividades de mayor valor añadido, mientras que las tareas repetitivas y de riesgo son asumidas por la tecnología. Estos resultados respaldan la viabilidad y la importancia de seguir explorando y desarrollando soluciones de robótica colaborativa para la industria, con el objetivo de impulsar la innovación y la competitividad en un mundo cada vez más automatizado.
- UFactory 850 es un robot, que cuenta con 6 grados de libertad y ofrece una versatilidad en la manipulación de objetos tanto en entornos estructurados como no estructurados. Su capacidad para adaptarse a diversas herramientas de trabajo ( End Effector) con una amplía funcionalidad, permitiendo la realización de tareas autónomas en entornos industriales. Además, destaca por ser un robot que tiene una capacidad máxima de levantar objetos de 5 kg, es adecuado para una variedad de aplicaciones en la industria, desde la manipulación de componentes hasta el ensamblaje.
- El software Ufactory Studio ofrece una interfaz intuitiva que incorpora todas las funciones necesarias para la implementación de la programación en tareas de manipulación de objetos. El usuario tiene la posibilidad de usar las entradas y salidas digitales para la tarea que requiera, esto permite la recepción y envío de señales a los actuadores y sensores presentes en el entorno de trabajo. La programación se basa en

diagramas de bloques facilitando el proceso al usuario, adquiriendo conocimiento intuitivo sobre el funcionamiento del brazo robótico.

- El trabajo presentado, tiene la manipulación de objetos utilizando el brazo robótico Ufactory 850. Este proceso involucró la movilización de cajas, iniciando desde la detección por parte del sensor fotoeléctrico hasta la ejecución de la tarea por parte del brazo robótico. El objetivo fue depositar todas las cajas en un contenedor principal siguiendo distintos puntos predefinidos. Se estableció un bucle que permite repetir este proceso según el número requerido para el empaquetado deseado, lo que demuestra la capacidad del sistema para realizar tareas de manera autónoma y eficiente en entornos industriales.
- Es fundamental comprender la morfología de un robot, ya que proporciona información crucial sobre su comportamiento, sus grados de libertad para realizar diversas tareas asignadas, así como sus características físicas diseñadas para operar en entornos industriales. Esta comprensión abarca sus capacidades máximas, los límites de sus articulaciones, y permite delimitar tanto su espacio de trabajo en términos espaciales como articulares.
- Para optimizar el entorno industrial, es crucial la consolidación de componentes como sensores, actuadores, controladores, objetos y robots en una ubicación centralizada. Esto mejorará el funcionamiento de los procesos, minimizando cualquier margen de error.
- En futuros proyectos, se sugiere la implementación de visión artificial para diversas tareas, lo que contribuirá al incremento en la producción y a la reducción de errores potenciales en los objetos.

## **Bibliografia:**

- Al-Widyan, A. A., Al-Qurashi, A. A., & Al-Qudah, M. A. (2023). Collaborative Robots: A Review of Current Trends. *IEEE Robotics and Automation Magazine*, 100-113.
- Bieller, S. (2023). *International Federation of Robotics*. Obtenido de International Federation of Robotics.
- Cio, Raison, M., Leblond Ménard, C., & Achiche, S. (2019). Proof of Concept of an Assistive Robotic Arm Control Using Artificial Stereovision and Eye-Tracking. *IEEE*.
- Denavit, J., Hartenberg, R., & Hartenberg, J. (2014). *Industrial Robotics: Technology, Applications, and System Design.* Oxford, UK: Butterworth-Heinemann.
- Elektronika, L. (12 de 12 de 2023). Obtenido de Larraioz Elektronika:

https://larraioz.com/iai/productos/robots-cartesianos:

https://larraioz.com/iai/productos/robots-cartesianos

- García-Gálvez, J. (2 de 08 de 2023). Obtenido de Cómo saber qué robot SCARA necesitas: https://www.automaticaeinstrumentacion.com/texto-diario/mostrar/2734463/como-saberrobot-scara-necesitas
- Gómez, Á. (2018). Usos militares de la inteligencia . *Ieee*.
- IFR. (21 de Noviembre de 2023). *IFR*. Obtenido de https://ifr.org/ifr-press-releases/news/robotshelp-to-solve-japans-2024-problem

Jinghui, C., Sheng, Q. X., Raj, D., & Gu, L. Z. (s.f.). *ScienceDirect*. Obtenido de https://www.sciencedirect.com/science/article/abs/pii/S1350453314002136?via%3Dihub

Jingyi, W., Hao, C., Jiaqi, Z., Shanli, Y., & Sufang, C. (21 de Enero de 2021). *Physical Therapy & Rehabilitation Journal*. Obtenido de https://academic.oup.com/ptj/article/101/4/pzab010/6103015 Liu.et.al., 2. (24 de Enero de 2021). *MDPI*. Obtenido de https://www.mdpi.com/2218-

6581/10/1/22

- Ortiz, J., Andaluz, V., Palacios, G., & Guevara, B. (27 de Julio de 2021). *MDPI*. Obtenido de https://www.mdpi.com/1424-8220/21/15/5083
- Paluch, S. (2020). *Robots de Servicio y el Futuro de los Servicios.* Boston MA, EEUU: NUS Business School.
- Pérez, García, & López. (2023). Los robots cartesianos en la industria automotriz. *Robotics*, 10- 15.

Robotics, I. F. (2021). Robots in Daily Life. *International Federation of Robotics*, 4.

- Siciliano, B., Khatib, O., & Sciavicco, L. (2016). *Humanoid Robotics: Modelling, Planning, and Control.* Cham, Switzerland: Springer.
- SICMA21. (10 de 01 de 2024). *Robots industriales: tecnología y aplicaciones.* . Obtenido de https://www.sicma21.com/robots-industriales-tecnologia-y-aplicaciones/: https://www.sicma21.com/robots-industriales-tecnologia-y-aplicaciones/
- Symbol, U. (2024). *Robótica | United Symbol S.r.l.* . Obtenido de https://www.unitedsymbol.com/es/divisioni/robotica/robots-antropomorficos/

Teresa, Z. (2014). *Historia de los robots de servicio.* IGI Global.

Urany. (2023). *Robots delta: ¿Qué, cómo, cuándo y por qué?.* Obtenido de https://pe.urany.net/blog/robots-delta-qu%C3%A9-c%C3%B3mo-cu%C3%A1ndo-y-porqu%C3%A9: https://pe.urany.net/blog/robots-delta-qu%C3%A9-c%C3%B3mocu%C3%A1ndo-y-por-qu%C3%A9

Wei, J., & Lihui, W. (2019). Industrial robotic machining: a review. *Springer*, 1.